OPERATION & MAINTENANCE INSTRUCTIONS MANUAL

# **REMOTE I/O PROFIBUS - PA**

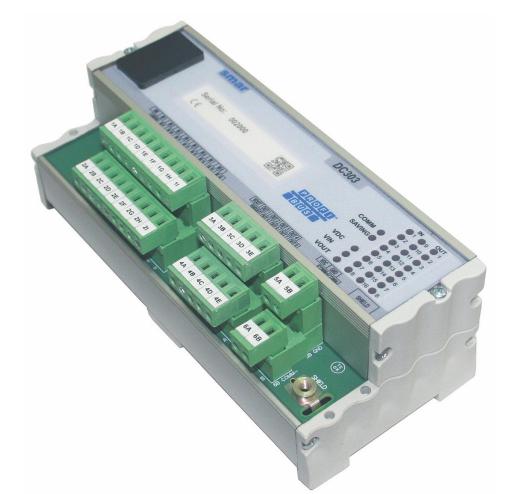

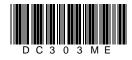

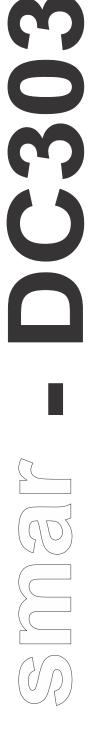

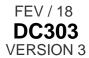

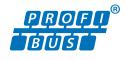

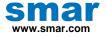

Specifications and information are subject to change without notice. Up-to-date address information is available on our website.

web: www.smar.com/contactus.asp

# INTRODUCTION

Until all types of devices are available with Profibus-PA systems will have to be of a hybrid nature accepting both Profibus and conventional signals. A mixed traditional and Profibus environment is inevitable during the transition to a Profibus technology. DC303 makes integration of Profibus and conventional I/O easy. Discrete devices such as pressure switches, push buttons, on/off valves, pumps and conveyors are integrated to the system over the Profibus-PA field-level network using DC303. The DC303 remote I/O units can be distributed into the field where they are mounted close to the conventional devices without the need to run the conventional wiring to the control room. The DC303 is an integral part of SYSTEM302 but also it integrates into other systems supporting Profibus.

The DC303 makes conventional analog and discrete inputs and outputs available using standard Profibus-PA Function blocks making the system homogenous and control strategy configuration easy as conventional I/O appears as if they were regular Profibus devices. Control loops are implemented consistently regardless of I/O being conventional or Profibus based. Only a single programming language has to be used.

The DC303 is a simple low-cost DIN-rail mounted unit. The DC303 is a single integrated easy to use piece of equipment including power, control, networking and I/O under one compact device requiring less panel space than other solutions.

Function block like Discrete Input and Discrete Output, as well FFB (Flexible Function Block) enables the DC303 to perform logic and r control functions in the field integrating the control strategy with other Profibus devices on the same network. Function blocks provide great flexibility in control strategy. Conventional discrete I/O now works together with pure Profibus devices on the same network and in the same loop. The DC303 is fully configured SYSTEM302 or any other Profibus-PA configuration tool. Function blocks provide logic such as AND, OR, NAND etc. as well as latches etc.

The DC303 may be installed close to the sensors and actuators, thereby eliminating long wire runs and associated marshalling panels and cable trays for the conventional I/O, with subsequent savings further reducing overall system cost. Use DC303 to make it possible to distribute I/O at various locations in the field and connect them via Profibus-PA. DC303 is ideal to connect motor control centers, variable speed drives, and electrical actuators and motor operated valves to Profibus-PA.

#### Get the best result of the DC303 by carefully reading these instructions.

#### NOTE

In case of using Simatic PDM as the configuration and parameterization tool, Smar recommends that the user does not apply the option "Download to Device". This function can improperly configure the field device. Smar recommends that user make the use of the option "Download to PG / PC" and then selecting the Device Menu, use the menus of the transducer, function and display blocks acting specifically, according to each menu and method for reading and writing.

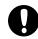

#### WARNING

This manual applies to equipment with a serial number from 2000 onwards.

### NOTE

For previous DC303 versions (with plastic cowling), pick up equivalent manual.

#### Waiver of responsibility

The contents of this manual abides by the hardware and software used on the current equipment version. Eventually there may occur divergencies between this manual and the equipment. The information from this document are periodically reviewed and the necessary or identified corrections will be included in the following editions. Suggestions for their improvement are welcome.

#### Warning

For more objectivity and clarity, this manual does not contain all the detailed information on the product and, in addition, it does not cover every possible mounting, operation or maintenance cases.

Before installing and utilizing the equipment, check if the model of the acquired equipment complies with the technical requirements for the application. This checking is the user's responsibility.

If the user needs more information, or on the event of specific problems not specified or treated in this manual, the information should be sought from Smar. Furthermore, the user recognizes that the contents of this manual by no means modify past or present agreements, confirmation or judicial relationship, in whole or in part.

All of Smar's obligation result from the purchasing agreement signed between the parties, which includes the complete and sole valid warranty term. Contractual clauses related to the warranty are not limited nor extended by virtue of the technical information contained in this manual.

Only qualified personnel are allowed to participate in the activities of mounting, electrical connection, startup and maintenance of the equipment. Qualified personnel are understood to be the persons familiar with the mounting, electrical connection, startup and operation of the equipment or other similar apparatus that are technically fit for their work. Smar provides specific training to instruct and qualify such professionals. However, each country must comply with the local safety procedures, legal provisions and regulations for the mounting and operation of electrical installations, as well as with the laws and regulations on classified areas, such as intrinsic safety, explosion proof, increased safety and instrumented safety systems, among others.

The user is responsible for the incorrect or inadequate handling of equipments run with pneumatic or hydraulic pressure or, still, subject to corrosive, aggressive or combustible products, since their utilization may cause severe bodily harm and/or material damages.

The field equipment referred to in this manual, when acquired for classified or hazardous areas, has its certification void when having its parts replaced or interchanged without functional and approval tests by Smar or any of Smar authorized dealers, which are the competent companies for certifying that the equipment in its entirety meets the applicable standards and regulations. The same is true when converting the equipment of a communication protocol to another. In this case, it is necessary sending the equipment to Smar or any of its authorized dealer. Moreover, the certificates are different and the user is responsible for their correct use.

Always respect the instructions provided in the Manual. Smar is not responsible for any losses and/or damages resulting from the inadequate use of its equipments. It is the user's responsibility to know and apply the safety practices in his country.

# TABLE OF CONTENTS

| SECTION 1 - INSTALLATION                              |          |
|-------------------------------------------------------|----------|
| GENERAL                                               | 1.1      |
| MOUNTING                                              |          |
| ELECTRIC WIRING                                       |          |
| TOPOLOGY AND NETWORK CONFIGURATION                    |          |
| GENERAL SYSTEM                                        |          |
| SECTION 2 - OPERATION                                 |          |
| FUNCTIONAL DESCRIPTION – ELECTRONICS                  |          |
| (CPU) CENTRAL PROCESSING UNIT, FRAM                   |          |
| COMMUNICATION CONTROLLER                              |          |
| POWER SUPPLY                                          |          |
|                                                       |          |
| INPUT LATCHES<br>OUTPUT LATCHES                       |          |
| OPTICAL ISOLATION                                     |          |
| SECTION 3 - CONFIGURATION                             | 3 1      |
| CONNECTING PHYSICAL SIGNALS TO DIGITAL INPUT BLOCK    | <b>ז</b> |
| CONNECTING PHYSICAL SIGNALS TO DIGITAL OUTPUT BLOCK   |          |
| EXAMPLES OF APPLICATIONS                              |          |
| EXECUTING LOGIC WITH DC303                            |          |
| DESCRIPTION                                           |          |
| STATUS                                                |          |
| SUPPORTED MODES                                       |          |
| SCHEMATIC                                             |          |
| PARAMETERS                                            |          |
|                                                       |          |
| TP TIMER PULSE<br>TON TIMER ON-DELAY                  |          |
| TOF TIMER OFF-DELAY                                   |          |
| CTD PULSE COUNTER DOWN                                |          |
| CTU PULSE COUNTER UP                                  |          |
| RS FLIP-FLOP                                          |          |
| SR FLIP-FLOP                                          |          |
| ERROR CODE                                            |          |
| EXAMPLE OF APPLICATIONS                               |          |
| DC303 CYCLICAL CONFIGURATION                          |          |
| CYCLICAL DIAGNOSIS                                    |          |
| ADDRESSING THE DC303                                  |          |
| DOWNLOAD USING SIMATIC PDM                            |          |
| SECTION 4 - MAINTENANCE PROCEDURES                    |          |
| GENERAL                                               |          |
| DISASSEMBLY PROCEDURE                                 |          |
|                                                       |          |
| FIRMWARE UPDATE PROCEDURE                             |          |
| BOARDS INTERCHANGEABILITY                             |          |
| ACCESSORIES                                           |          |
|                                                       |          |
| SPARE PARTS                                           |          |
| SECTION 5 - TECHNICAL SPECIFICATIONS                  |          |
|                                                       |          |
|                                                       |          |
| DESCRIPTION-INPUTS<br>TECHNICAL SPECIFICATIONS        |          |
| DC303 OPEN COLLECTOR OUTPUTS                          |          |
| DESOS OFEN COLLECTOR OUTFUTS<br>DESCRIPTION – OUTPUTS |          |
|                                                       | 012      |

| TECHNICAL SPECIFICATIONSORDERING CODE   | -   |
|-----------------------------------------|-----|
| APPENDIX A – SRF – SERVICE REQUEST FORM | A.1 |
| RETURNING MATERIALS                     |     |

# Installation Flowchart

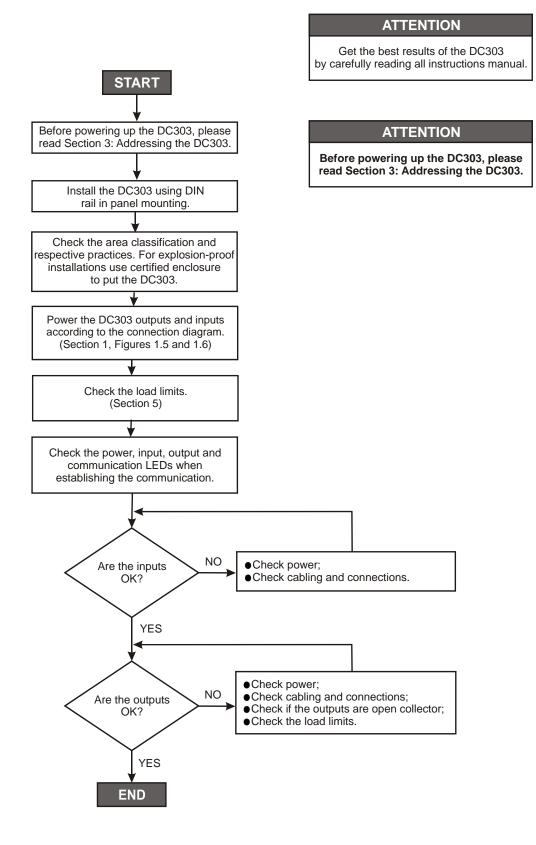

\*More information in Section 1 of DC303. Operation, Maintenance and Instructions Manual.

# **INSTALLATION**

### General

#### ATTENTION

Before powering up the DC303, please, read Section 3: Addressing the DC303.

The overall accuracy of measurement and control depends on several variables. Although the Profibus Remote I/O has an outstanding performance, proper installation is essential, in order to maximize its performance.

Among all factors, which may affect the accuracy, environmental conditions are the most difficult to control. There are, however, ways of reducing the effects of temperature, humidity and vibration.

Locating the Profibus Remote I/O in areas protected from extreme environmental changes can improve its performance.

In warm environments, the Profibus Remote I/O should be installed to avoid, as much as possible, direct exposure to the sun. Installation close to lines and vessels subjected to high temperatures should also be avoided.

Use of sunshades or heat shields to protect the Profibus Remote I/O from external heat sources should be considered, if necessary.

Humidity is fatal to electronic circuits. In areas subjected to high relative humidity, the protection cover must be provided.

For details of mounting, please, refer to Figure 1.1 and Figure 1.2

# Mounting

Use DIN rail (TS35-DIN EN 50022 or TS32-DIN EN50035 or TS15 DIN EN50045), as shown in Figure 1.1 – Mechanical Mounting. The **DC303** can optionally be supplied preinstalled in an enclosure ready for field mounting.

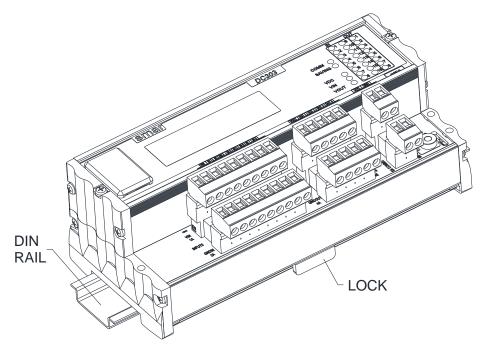

Figure 1.1- Mechanical Mounting

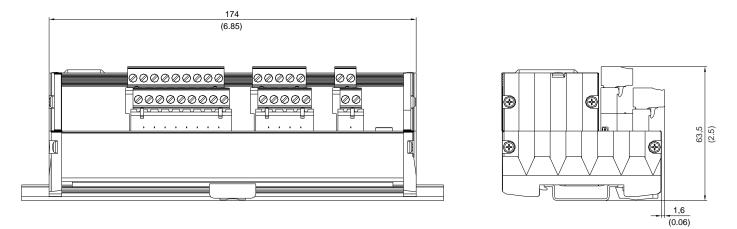

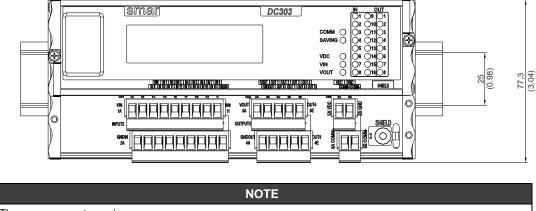

The measurements are in mm.

# **Electric Wiring**

Access the wiring block by the front View with label for inputs, outputs power supply and bus connection. The connections are made using the screws.

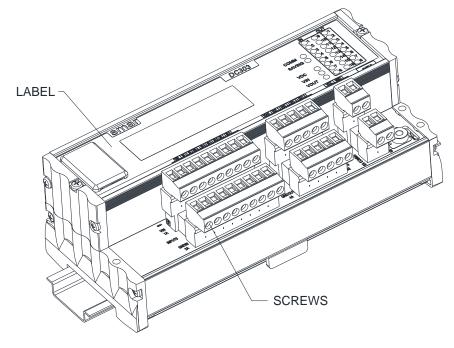

Figure 1.3 - Terminal Block Connections

| S | mar                                                                                                    | DC303                                                          |                 | IN<br>1<br>2 | 9  | <b>OUT</b><br>1<br>2 |
|---|----------------------------------------------------------------------------------------------------|----------------------------------------------------------------|-----------------|--------------|----|----------------------|
|   |                                                                                                    |                                                                | сомм            | 3            | 11 | 3                    |
|   |                                                                                                    |                                                                | SAVING          | 4            | 12 | 4                    |
|   |                                                                                                    | <b>PROFU</b> <sup>®</sup>                                      |                 | 5            | 13 | 5                    |
|   |                                                                                                    | <b>BUS</b>                                                     | VDC             | 6            | 14 | 6                    |
|   |                                                                                                    |                                                                | VIN             | 7            | 15 | 7                    |
|   |                                                                                                    |                                                                | VOUT            | 8            | 16 | 8                    |
|   | /IN   IN 1   IN 2   IN 3   IN 4   IN 5   IN 6   IN 7   IN 8  <br> GNDIN   IN 9   IN 10   IN 11   IN 12   IN 13   IN 14   IN 15   IN 16 | VOUT OUT 1 OUT 2 OUT 3 OUT 4<br>GNDOUT OUT 5 OUT 6 OUT 7 OUT 8 | VDC GM<br>COMM+ |              |    | SHIELD               |

Figure 1.4 – Label DC303

The following table describes the terminal numbers for **DC303**.

| Upper (U) | Lower (U)   | Remark                            |  |
|-----------|-------------|-----------------------------------|--|
| VIN (1A)  | GNDIN (2A)  | Auxiliary power for inputs        |  |
| IN1 (1B)  | IN9 (2B)    |                                   |  |
| IN2 (1C)  | IN10 (2C)   |                                   |  |
| IN3 (1D)  | IN11 (2D)   | Digital Inputs                    |  |
| IN4 (1E)  | IN12 (2E)   |                                   |  |
| IN5 (1F)  | IN13 (2F)   |                                   |  |
| IN6 (1G)  | IN14 (2G)   |                                   |  |
| IN7 (1H)  | IN15 (2H)   |                                   |  |
| IN8 (1I)  | IN16 (2I)   |                                   |  |
| VOUT (3A) | GNDOUT (4A) | Auxiliary power to drive outputs  |  |
| OUT1 (3B) | OUT5 (4B)   |                                   |  |
| OUT2 (3C) | OUT6 (4C)   | Digital Outputs                   |  |
| OUT3 (3D) | OUT7 (4D)   | Digital Outputs                   |  |
| OUT4 (3E) | OUT8 (4E)   |                                   |  |
| VDC (5A)  |             | Main power                        |  |
| GND (5B)  |             |                                   |  |
|           | COMM+ (6A)  | Profibus PA communication signal. |  |
|           | COMM- (6B)  | FTUIDUS FA CUTITIUNICATION SIGNAL |  |

#### Table 1.1 - Terminal Block Connections

The used connections should be plugged accordingly. For examples, please see the Figure 1.5 and Figure 1.6.

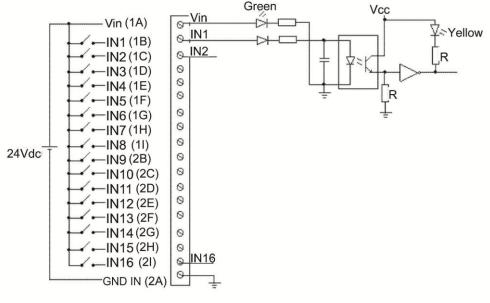

Figure 1.5 – Example of Input Connections

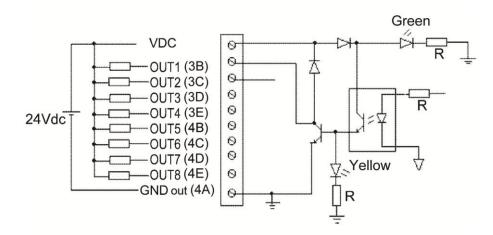

Figure 1.6 – Example of Output Connections

The **DC303** is a non bus-powered device. The **DC303** uses a 31.25 Kbit/s voltage mode option for the physical signaling. Various types of Profibus-PA devices may be connected on the same bus, being bus-powered or non-bus-powered. When bus-powered, the devices must use the same signaling.

The total of equipment on a Profibus-PA network depends on the area classification, total consumption each device on the bus, distances used, etc.

The DC303 is a non bus-powered device.

In hazardous area, the number of devices may be limited by intrinsically safe restrictions.

The **DC303** is protected against reverse polarity, and can withstand ±35 VDC without damage.

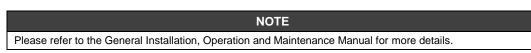

#### HAZARDOUS AREAS

WARNING

In hazardous zones with intrinsically safe or non-incendive requirements, the circuit entity parameters and applicable installation procedures must be observed.

Cable access to wiring connections is obtained by the two conduit outlets. Conduit threads should be sealed by means of code-approved sealing methods.

## **Topology and Network Configuration**

Bus topology (See Figure 1.7 - Bus Topology) and tree topology (See Figure 1.8 - Tree Topology) are supported. Both types have a trunk cable with two terminations. The devices are connected to the trunk via spurs. The spurs may be integrated in the device giving zero spur length.

A spur may connect more than one device, depending on the length. Active couplers may be used to extend spur length.

Active repeaters may be used to extend the trunk length.

The total cable length, including spurs, between any two devices in the Profibus-PA should not exceed 1900 m.

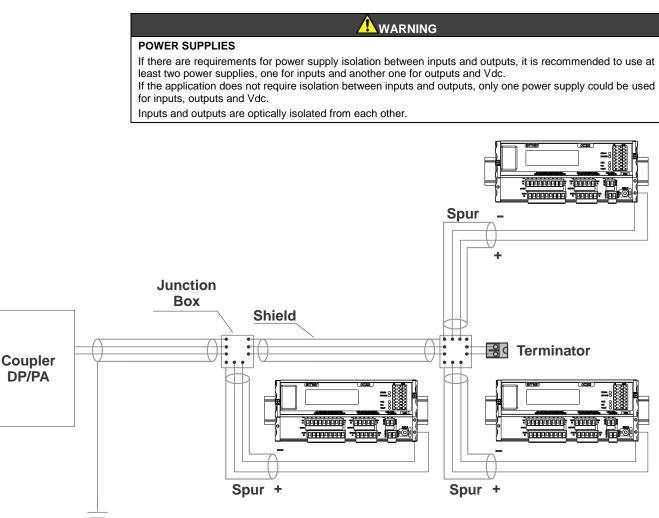

Figure 1.7 - Bus Topology

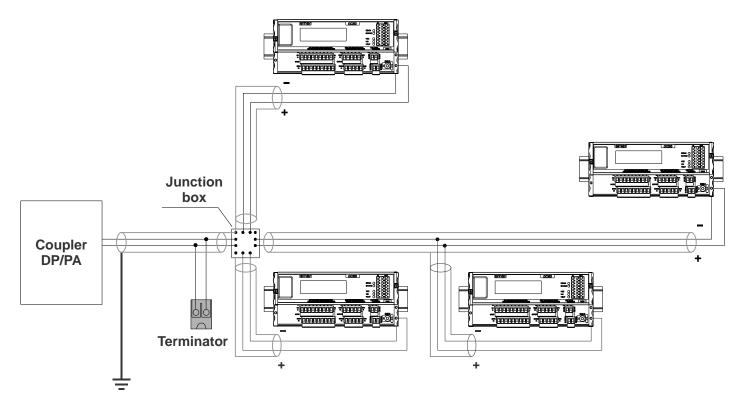

Figure 1.8 - Tree Topology

# **General System**

According to the figure below, we can see a general network topology where the **DC303** is integrated in a simple Profibus network.

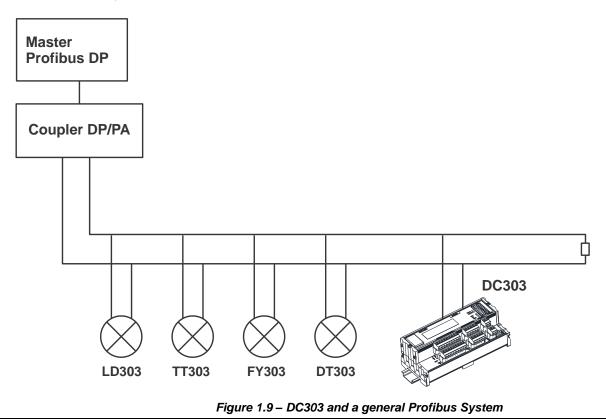

# **OPERATION**

The **DC303** accepts up to 16 optically isolated inputs and up to 8 open collector outputs. It is therefore ideal for interfacing existing discrete points to a Fieldbus system.

Function Blocks provide great flexibility to control strategies. The **DC303** has 16 DIs and 8 DOs.

The conventional discrete I/Os work together with Fieldbus devices integrated in the same network and in the same control loop.

Output function blocks include standard Profibus-PA safety mechanism in case of failures.

Inputs and Outputs are isolated from each other and are accessed via communication network through the function blocks channel. The leds are used to indicates the I/Os status. The use of Functional Blocks make the system homogeneous in a way that the device with conventional discrete and analog I/Os can be available in order to make the control strategies configuration easy.

# Functional Description - Electronics

Refer to the block diagram (See Figure 2.1 – **DC303** Block Diagram). The function of each block is described below.

### (CPU) Central Processing Unit, FRAM

The CPU is the intelligent part of the **DC303**, being responsible for the management and operation of the execution block, self-diagnosis and communication. The program and the temporary data are stored in a FRAM memory. In the absence of energy, the data stored in the FRAM is not lost. The FRAM memory also stores the non-volatile data that will be used later. Examples of such data are: calibration, configuration and identification data.

### **Communication Controller**

It monitors line activity, modulates and demodulates the signal from network line.

### **Power Supply**

Takes power of the loop-line to power the Discrete Controller circuitry.

### **Factory Reset**

The factory reset inscription can be found on the superior left side of the **DC303** housing. In order to accomplish this operation, simply short-circuit the contacts on the circuit board, turn-on the **DC303** in this short-circuit condition, and keep the key until the saving led goes to on state.

They are two mechanical contacts to perform the factory reset.

#### Input Latches

They are latches to hold the condition of inputs.

#### **Output Latches**

They are latches to hold the condition of outputs.

### **Optical Isolation**

Optical isolation for inputs and outputs.

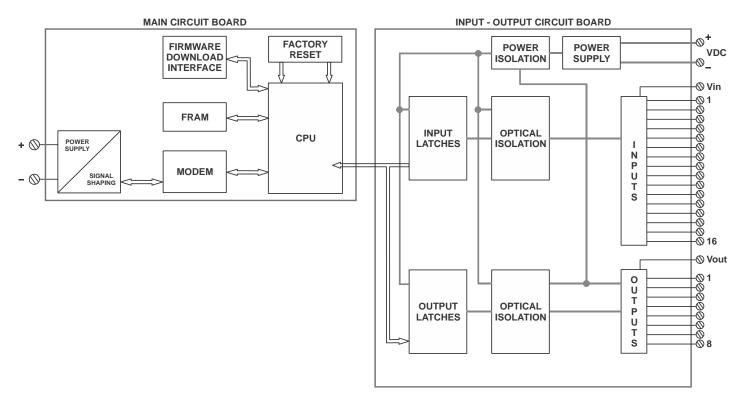

Figure 2.1 – DC303 Block Diagram

# CONFIGURATION

The **DC303** may be configured using SYSTEM302 from Smar or a third party configuration tool based on EDDL or FDT/DTM.

The **DC303** has DO (Discrete Output Block) and DI (Discrete Input Block). In addition, there is a built-in flexible function block to execute logics with Boolean resources, timers, counters, etc.

Function Blocks are not covered in this manual. For explanation and details of function blocks, see the *Function Blocks Manual*.

# Connecting physical signals to Digital Input Block

The DI block takes the discrete input data, selected by channel number, and makes it available to other function blocks at its output.

For details, please see the Function Block Manual.

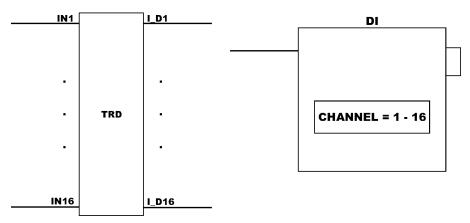

Figure 3.1 - DC303 and DI Block connections

## Connecting physical signals to Digital Output Block

The DO block converts the value in SP\_D to something useful for the hardware through the CHANNEL selection.

For details, please see the Function Blocks Manual.

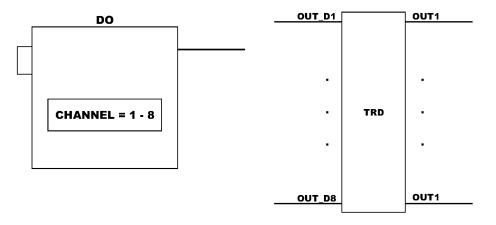

Figure 3.2 - DC303 and DO Block connections

# **Examples of Applications**

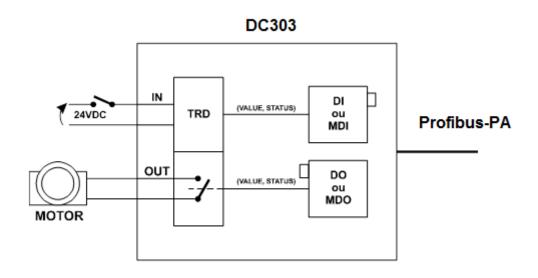

**Application 1**: From the computer the input and output can be manipulated.

Figure 3.3 - DC303 – Appplication 1

Application 2: Distributed control (Level limit will start a motor, a pump, or open/close an on/off valve).

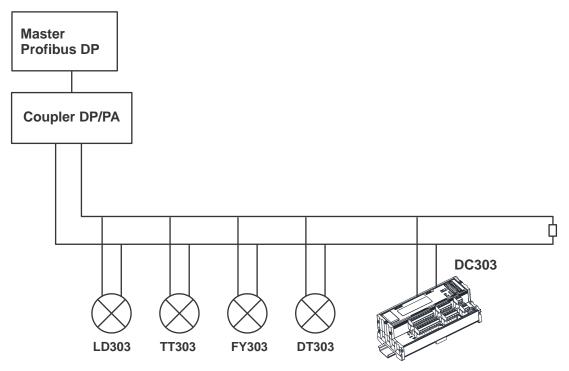

Figure 3.4- DC303 – Appplication 2

Application 3: General Application for Level and MCC control.

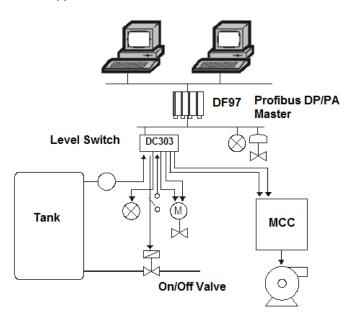

Figure 3.5 - DC303 – Appplication 3

### **Executing Logic with DC303**

### Description

The **DC303** is designed to execute logic. In this case the discrete outputs blocks (DOs) will not act physically on the hardware. The transducer block has a flexible built-in function block (FFB) that can work with up to 8 discrete inputs coming from the Profibus network via parameters SP\_D from DOs blocks. On the transducer block these parameters are reference as IN\_D1 to IN\_D8. The transducer block can also provide 8 discrete outputs to the Profibus network, through the OUT\_D8 OUT\_D1 parameters that are available via OUT\_D from the DI blocks (DI1 to DI8). The FFB can receive up to 16 discrete inputs via hardware and also provides 8 discrete outputs via hardware. In this situation the blocks DOs and DIs should be in automatic mode (block mode). When the FFB is enable in the transducer block (via parameter TRD\_FFB\_ENABLED), the blocks DI9 to DI16 are configured to "Out of Service".

When the FFB is disabled, the **DC303** works with 16 DI blocks and 8 DO blocks, reading its 16 discrete inputs and writing on their 8 hardware outputs, respectively.

Status indication for the inputs depends on the I/O subsystem.

The FFB block provides logic such as AND, OR, XOR and NOT and functions such as Timer On-Delay, Timer Off-Delay, Timer Pulse, Pulse Counter Down (CTD), Pulse Counter Up (CTU), RS Flip-Flop and SR Flip-Flop. The logic is done using the discrete inputs (IN\_Dx) variables from Profibus network via DOs (SP\_D), the output parameters for the Profibus network (OUT\_Dx via DIs), the input discrete variables from hardware, the output discrete variables from hardware, the failsafe (FSx) values and the auxiliary bit variables (AUX's).

### Status

The outputs status OUT\_Dx will be according to:

- Input failure Bad: Device Failure;
- Power up Bad: Device Failure.

In the logic, a status that is greater or equal to 0x80 is considered to be true and a status that is less than 0x80 is considered to be false.

### **Supported Modes**

O/S, and AUTO.

The changes on the Logic Lines and its parameters depend on the selection of CHANGE\_OPTION

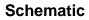

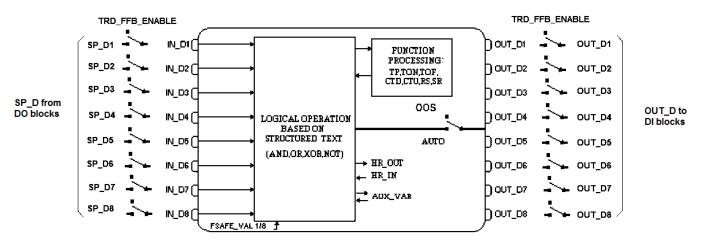

Figure 3.6 - Schematic

| Labor | Deservation    | Data Type/ | Valid Range/                | Default     | 11-24- | Store/ | Description                                                        |
|-------|----------------|------------|-----------------------------|-------------|--------|--------|--------------------------------------------------------------------|
| ldx   | Parameter      | (Length)   | Options                     | Value       | Units  | Mode   | Description                                                        |
| 16    | TRD_FFB_ENABLE | Unsigned8  | 0- Disabled ;<br>1- Enabled | 0- Disabled |        | S      | Allows the execution of FFB                                        |
| 17    | IN_D1          | DS-34      |                             |             |        | D      | Discrete Input 1 for FFB. It comes from SP_D (DO1).                |
| 18    | IN_D2          | DS-34      |                             |             |        | D      | Discrete Input 2 for FFB. It comes from SP_D (DO2).                |
| 19    | IN_D3          | DS-34      |                             |             |        | D      | Discrete Input 3 for FFB. It comes from SP_D (DO3).                |
| 20    | IN_D4          | DS-34      |                             |             |        | D      | Discrete Input 4 for FFB. It comes from SP_D (DO4).                |
| 21    | IN_D5          | DS-34      |                             |             |        | D      | Discrete Input 5 for FFB. It comes from SP_D (DO5).                |
| 22    | IN_D6          | DS-34      |                             |             |        | D      | Discrete Input 6 for FFB. It comes from SP_D (DO6).                |
| 23    | IN_D7          | DS-34      |                             |             |        | D      | Discrete Input 7 for FFB. It comes from SP_D (DO7).                |
| 24    | IN_D8          | DS-34      |                             |             |        | D      | Discrete Input 8 for FFB. It comes from SP_D (DO8).                |
| 25    | FSTATE_VAL_D1  | Unsigned8  |                             | 0           |        | S      | The preset discrete value to use in failure for hardware output 1. |
| 26    | FSTATE_VAL_D2  | Unsigned8  |                             | 0           |        | S      | The preset discrete value to use in failure for hardware output 2. |
| 27    | FSTATE_VAL_D3  | Unsigned8  |                             | 0           |        | S      | The preset discrete value to use in failure for hardware output 3. |
| 28    | FSTATE_VAL_D4  | Unsigned8  |                             | 0           |        | S      | The preset discrete value to use in failure for hardware output 4. |
| 29    | FSTATE_VAL_D5  | Unsigned8  |                             | 0           |        | S      | The preset discrete value to use in failure for hardware output 5. |
| 30    | FSTATE_VAL_D6  | Unsigned8  |                             | 0           |        | S      | The preset discrete value to use in failure for hardware output 6  |
| 31    | FSTATE_VAL_D7  | Unsigned8  |                             | 0           |        | S      | The preset discrete value to use in failure for hardware output 7. |

### **Parameters**

### Configuration

| ldx | Parameter     | Data Type/<br>(Length) | Valid Range/<br>Options | Default<br>Value | Units | Store/<br>Mode | Description                                                                                                    |
|-----|---------------|------------------------|-------------------------|------------------|-------|----------------|----------------------------------------------------------------------------------------------------|
| 32  | FSTATE_VAL_D8 | Unsigned8              |                         | 0                |       | S              | The preset discrete value to use in failure for hardware output 8.                                                                                     |
| 33  | OUT_D1        | DS-34                  |                         |                  |       | D              | The calculated discrete output variable 1<br>of the block in AUTO mode and copied to<br>DI1                                                            |
| 34  | OUT_D2        | DS-34                  |                         |                  |       | D              | The calculated discrete output variable 2 of the block in AUTO and copied to DI2.                                                                      |
| 35  | OUT_D3        | DS-34                  |                         |                  |       | D              | The calculated discrete output variable 3 of the block in AUTO mode and copied to DI3.                                                                 |
| 36  | OUT_D4        | DS-34                  |                         |                  |       | D              | The calculated discrete output variable 4 of the block in AUTO mode <b>and copied to DI4</b>                                                           |
| 37  | OUT_D5        | DS-34                  |                         |                  |       | D              | The calculated discrete output variable 5 of the block in AUTO and copied to DI5                                                                       |
| 38  | OUT_D6        | DS-34                  |                         |                  |       | D              | The calculated discrete output variable 6 of the block in AUTO mode and copied to DI6                                                                  |
| 39  | OUT_D7        | DS-34                  |                         |                  |       | D              | The calculated discrete output variable 7 of the block in AUTO mode <b>and copied to DI7</b>                                                           |
| 40  | OUT_D8        | DS-34                  |                         |                  |       | D              | The calculated discrete output variable 8 of the block in AUTO mode <b>and copied to DI8.</b>                                                          |
| 41  | AUX_01_16     | Bitstring(2)           |                         |                  |       | D/ OS          | Auxiliary bit enumerated variable 01_16.                                                                                                    |
| 42  | AUX_17_32     | Bitstring(2)           |                         |                  |       | D/ OS          | Auxiliary bit enumerated variable 17_32.                                                                                                    |
| 43  | AUX_33_48     | Bitstring(2)           |                         |                  |       | D/ OS          | Auxiliary bit enumerated variable 33_48.                                                                                                    |
| 44  | AUX_49_64     | Bitstring(2)           |                         |                  |       | D/ OS          | Auxiliary bit enumerated variable 49_64.                                                                                                    |
| 45  | AUX_65_80     | Bitstring(2)           |                         |                  |       | D/ OS          | Auxiliary bit enumerated variable 65_80.                                                                                                    |
| 46  | AUX_81_96     | Bitstring(2)           |                         |                  |       | D/ OS          | Auxiliary bit enumerated variable 81_96.                                                                                                    |
| 47  | TON_PST       | 16 Floats              | Positive                | 0                | sec   | S/ OS          | Array of 16 float elements where the user can set the PST timer duration in seconds for each Timer ON Delay.                                           |
| 48  | TON_CTA       | 16 Floats              |                         | 0                | sec   | D              | Array of 16 float elements where the user can read the lapsed time until the PST timer duration in seconds for each Timer ON Delay.                    |
| 49  | TON_OUT       | Bitstring(2)           |                         |                  |       | D              | A bit enumerated that indicates the timer output states.                                                                                               |
| 50  | TOFF_PST      | 16 Floats              | Positive                | 0                | sec   | S/ OS          | Array of 16 float elements where the user can set the PST timer duration in seconds for each Timer OFF Delay.                                          |
| 51  | TOFF_CTA      | 16 Floats              |                         | 0                | sec   | D              | Array of 16 float elements where the user can<br>read the lapsed time until the PST timer<br>duration in seconds for each Timer OFF<br>Delay.          |
| 52  | TOFF_OUT      | Bitstring(2)           |                         |                  |       | D              | A bit enumerated that indicates the timer output states.                                                                                               |
| 53  | TP_PST        | 16 Floats              | Positive                | 0                | sec   | S/ OS          | Array of 16 float elements where the user can set the PST timer duration in seconds for each Timer Pulse.                                              |
| 54  | TP_CTA        | 16 Floats              |                         | 0                | sec   | D              | Array of 16 float elements where the user can read the lapsed time until the PST timer duration in seconds for each Timer Pulse.                       |
| 55  | TP_OUT        | Bitstring(2)           |                         |                  |       | D              | A bit enumerated that indicates the timer output states.                                                                                               |
| 56  | CTU_PST       | 16 Unsigned32          | Positive                | 0                | None  | S/ OS          | Array of 16 unsigned integer32 elements where the user can set the PST value of each pulse counter. The counter will increment from zero to PST value. |

### DC303 – Operation and Maintenance, Instruction Manual

| ldx | Parameter | Data Type/<br>(Length) | Valid Range/<br>Options | Default<br>Value | Units | Store/<br>Mode | Description                                                                                                    |
|-----|-----------|------------------------|-------------------------|------------------|-------|----------------|----------------------------------------------------------------------------------------------------|
| 57  | CTU_CTA   | 16 Unsigned32          |                         | 0                | None  | D              | Array of 16 unsigned integer32 elements where the user can read the incremented value of each pulse counter.                                                                    |
| 58  | CTU_OUT   | Bitstring(2)           |                         |                  |       | D              | A bit enumerated that indicates the counter output states.                                                                                                    |
| 59  | CTD_PST   | 16 Unsigned32          | Positive                | 0                | None  | S/ OS          | Array of 16 unsigned integer32 elements<br>where the user can set the PST value of each<br>pulse counter. PST is a preset value since<br>the counter will decrement until zero. |
| 60  | CTD_CTA   | 16 Unsigned32          |                         | 0                | None  | D              | Array of 16 unsigned integer32 elements where the user can read the decremented value of each pulse counter.                                                                    |
| 61  | CTD_OUT   | Bitstring(2)           |                         |                  |       | D              | A bit enumerated that indicates the counter output states.                                                                                                    |
| 62  | RS_OUT    | Bitstring(2)           |                         |                  |       | D              | A bit enumerated that indicates the RS Flip-<br>Flop output states.                                                                                                    |
| 63  | SR_OUT    | Bitstring(2)           |                         |                  |       | D              | A bit enumerated that indicates the SR Flip-<br>Flop output states.                                                                                                    |
| 64  | LOGIC_01  | VisibleString(24)      |                         | Spaces           | Na    | S/ OS          | Logical Line Command 1.                                                                                                    |
| 65  | LOGIC_02  | VisibleString(24)      |                         | Spaces           | Na    | S/ OS          | Logical Line Command 2.                                                                                                    |
| 66  | LOGIC_03  | VisibleString(24)      |                         | Spaces           | Na    | S/ OS          | Logical Line Command 3.                                                                                                    |
| 67  | LOGIC_04  | VisibleString(24)      |                         | Spaces           | Na    | S/ OS          | Logical Line Command 4.                                                                                                    |
| 68  | LOGIC_05  | VisibleString(24)      |                         | Spaces           | Na    | S/ OS          | Logical Line Command 5.                                                                                                    |
| 69  | LOGIC_06  | VisibleString(24)      |                         | Spaces           | Na    | S/ OS          | Logical Line Command 6.                                                                                                    |
| 70  | LOGIC_07  | VisibleString(24)      |                         | Spaces           | Na    | S/ OS          | Logical Line Command 7.                                                                                                    |
| 71  | LOGIC_08  | VisibleString(24)      |                         | Spaces           | Na    | S/ OS          | Logical Line Command 8.                                                                                                    |
| 72  | LOGIC_09  | VisibleString(24)      |                         | Spaces           | Na    | S/ OS          | Logical Line Command 9.                                                                                                    |
| 73  | LOGIC_10  | VisibleString(24)      |                         | Spaces           | Na    | S/ OS          | Logical Line Command 10.                                                                                                    |
| 74  | LOGIC_11  | VisibleString(24)      |                         | Spaces           | Na    | S/ OS          | Logical Line Command 11.                                                                                                    |
| 75  | LOGIC_12  | VisibleString(24)      |                         | Spaces           | Na    | S/ OS          | Logical Line Command 12.                                                                                                    |
| 76  | LOGIC_13  | VisibleString(24)      |                         | Spaces           | Na    | S/ OS          | Logical Line Command 13.                                                                                                    |
| 77  | LOGIC_14  | VisibleString(24)      |                         | Spaces           | Na    | S/ OS          | Logical Line Command 14.                                                                                                    |
| 78  | LOGIC_15  | VisibleString(24)      |                         | Spaces           | Na    | S/ OS          | Logical Line Command 15.                                                                                                    |
| 79  | LOGIC_16  | VisibleString(24)      |                         | Spaces           | Na    | S/ OS          | Logical Line Command 16.                                                                                                    |
| 80  | LOGIC_17  | VisibleString(24)      |                         | Spaces           | Na    | S/ OS          | Logical Line Command 17.                                                                                                    |
| 81  | LOGIC_18  | VisibleString(24)      |                         | Spaces           | Na    | S/ OS          | Logical Line Command 18.                                                                                                    |
| 82  | LOGIC_19  | VisibleString(24)      |                         | Spaces           | Na    | S/ OS          | Logical Line Command 19.                                                                                                    |
| 83  | LOGIC_20  | VisibleString(24)      |                         | Spaces           | Na    | S/ OS          | Logical Line Command 20.                                                                                                    |
| 84  | LOGIC_21  | VisibleString(24)      |                         | Spaces           | Na    | S/ OS          | Logical Line Command 21.                                                                                                    |
| 85  | LOGIC_22  | VisibleString(24)      |                         | Spaces           | Na    | S/ OS          | Logical Line Command 22.                                                                                                    |
| 86  | LOGIC_23  | VisibleString(24)      |                         | Spaces           | Na    | S/ OS          | Logical Line Command 23.                                                                                                    |
| 87  | LOGIC_24  | VisibleString(24)      |                         | Spaces           | Na    | S/ OS          | Logical Line Command 24.                                                                                                    |
| 88  | LOGIC_25  | VisibleString(24)      |                         | Spaces           | Na    | S/ OS          | Logical Line Command 25.                                                                                                    |
| 89  | LOGIC_26  | VisibleString(24)      |                         | Spaces           | Na    | S/ OS          | Logical Line Command 26.                                                                                                    |
| 90  | LOGIC_27  | VisibleString(24)      |                         | Spaces           | Na    | S/ OS          | Logical Line Command 27.                                                                                                    |
| 91  | LOGIC_28  | VisibleString(24)      |                         | Spaces           | Na    | S/ OS          | Logical Line Command 28.                                                                                                    |
| 92  | LOGIC_29  | VisibleString(24)      |                         | Spaces           | Na    | S/ OS          | Logical Line Command 29.                                                                                                    |
| 93  | LOGIC_30  | VisibleString(24)      |                         | Spaces           | Na    | S/ OS          | Logical Line Command 30.                                                                                                    |
| 94  | LOGIC_31  | VisibleString(24)      |                         | Spaces           | Na    | S/ OS          | Logical Line Command 31.                                                                                                    |
| 95  | LOGIC_32  | VisibleString(24)      |                         | Spaces           | Na    | S/ OS          | Logical Line Command 32.                                                                                                    |

### Configuration

|     |             | Data Type/        | Valid Range/                              | Default                 |       | Store/ |                                                     |
|-----|-------------|-------------------|-------------------------------------------|-------------------------|-------|--------|-----------------------------------------------------|
| ldx | Parameter   | (Length)          | Options                                   | Value                   | Units | Mode   | Description                                         |
| 96  | LOGIC_33    | VisibleString(24) |                                           | Spaces                  | Na    | S/ OS  | Logical Line Command 33.                            |
| 97  | LOGIC_34    | VisibleString(24) |                                           | Spaces                  | Na    | S/ OS  | Logical Line Command 34.                            |
| 98  | LOGIC_35    | VisibleString(24) |                                           | Spaces                  | Na    | S/ OS  | Logical Line Command 35.                            |
| 99  | LOGIC_36    | VisibleString(24) |                                           | Spaces                  | Na    | S/ OS  | Logical Line Command 36.                            |
| 100 | LOGIC_37    | VisibleString(24) |                                           | Spaces                  | Na    | S/ OS  | Logical Line Command 37.                            |
| 101 | LOGIC_38    | VisibleString(24) |                                           | Spaces                  | Na    | S/ OS  | Logical Line Command 38.                            |
| 102 | LOGIC_39    | VisibleString(24) |                                           | Spaces                  | Na    | S/ OS  | Logical Line Command 39.                            |
| 103 | LOGIC_40    | VisibleString(24) |                                           | Spaces                  | Na    | S/ OS  | Logical Line Command 40.                            |
| 104 | LOGIC_41    | VisibleString(24) |                                           | Spaces                  | Na    | S/ OS  | Logical Line Command 41.                            |
| 105 | LOGIC_42    | VisibleString(24) |                                           | Spaces                  | Na    | S/ OS  | Logical Line Command 42.                            |
| 106 | LOGIC_43    | VisibleString(24) |                                           | Spaces                  | Na    | S/ OS  | Logical Line Command 43.                            |
| 107 | LOGIC_44    | VisibleString(24) |                                           | Spaces                  | Na    | S/ OS  | Logical Line Command 44.                            |
| 108 | LOGIC_45    | VisibleString(24) |                                           | Spaces                  | Na    | S/ OS  | Logical Line Command 45.                            |
| 109 | LOGIC_46    | VisibleString(24) |                                           | Spaces                  | Na    | S/ OS  | Logical Line Command 46.                            |
| 110 | LOGIC_47    | VisibleString(24) |                                           | Spaces                  | Na    | S/ OS  | Logical Line Command 47.                            |
| 111 | LOGIC_48    | VisibleString(24) |                                           | Spaces                  | Na    | S/ OS  | Logical Line Command 48.                            |
| 112 | LOGIC_49    | VisibleString(24) |                                           | Spaces                  | Na    | S/ OS  | Logical Line Command 49.                            |
| 113 | LOGIC_50    | VisibleString(24) |                                           | Spaces                  | Na    | S/ OS  | Logical Line Command 50.                            |
|     |             |                   | 0 - Enable.,                              |                         |       |        |                                                     |
| 114 | LOGIC_CHECk | Unsigned8         | 1 – Checked.                              | 1 - Checked.            | Na    | D/OS   | Allows the check for logic line.                    |
|     |             |                   | 2- Changed but not<br>checked yet.        |                         |       |        |                                                     |
|     | 52525       |                   |                                           |                         |       | -      | Indicates the logic line where there is an          |
| 115 | ERROR_LINE  | Unsigned8         | 0-50                                      | 1                       | Na    | S      | error.                                              |
|     |             |                   | 0 - Logic Ok.                             |                         |       |        |                                                     |
|     |             |                   | 1 - Exceed String<br>Length or string not |                         |       |        |                                                     |
|     |             |                   | valid.                                    |                         |       |        |                                                     |
|     |             |                   | 2 - Non valid                             |                         |       |        |                                                     |
|     |             |                   | operand.                                  |                         |       |        |                                                     |
|     |             |                   | 3 - No implemented logic or missing ';'   |                         |       |        |                                                     |
|     |             |                   | 4 - Missing                               |                         |       |        |                                                     |
|     |             |                   | parentheses or<br>argument not valid.     |                         |       |        |                                                     |
|     |             |                   | 5 - Non valid                             | 3 - No                  |       |        |                                                     |
| 116 | ERROR_CODE  | Unsigned8         | resource.                                 | implemented<br>logic or | Na    | S      | Indicated the code for the error in the logic line. |
|     |             |                   | 6 - Argument not<br>valid.                | missing ';'             |       |        |                                                     |
|     |             |                   | 7 - Function not                          |                         |       |        |                                                     |
|     |             |                   | valid                                     |                         |       |        |                                                     |
|     |             |                   | 8 - Non available<br>resource.            |                         |       |        |                                                     |
|     |             |                   | 9 - Non valid<br>attribution.             |                         |       |        |                                                     |
|     |             |                   | 10 - First Argument<br>not valid.         |                         |       |        |                                                     |
|     |             |                   | 11- Second                                |                         |       |        |                                                     |
|     |             |                   | Argument not valid.                       |                         |       |        |                                                     |

#### DC303 – Operation and Maintenance, Instruction Manual

| ldx | Parameter     | Data Type/<br>(Length) | Valid Range/<br>Options                                                                                                    | Default<br>Value                                                               | Units | Store/<br>Mode | Description                                                           |
|-----|---------------|------------------------|----------------------------------------------------------------------------------------------------|--------------------------------------------------------------------------------|-------|----------------|-----------------------------------------------------------------------|
| 117 | CHANGE_OPTION | Unsigned8              | <ul> <li>0 - Logic parameter<br/>changes are only<br/>allowed in Out of<br/>Service.</li> <li>1 - Always accept<br/>Logic parameter<br/>changes.</li> </ul> | 0 - Logic<br>parameter<br>changes are<br>only allowed in<br>Out of<br>Service. | Na    | S              | Enable logic parameter changes<br>independent of Mode Block parameter |

The following table describes the Logic Operation and Command line and the correspondent Symbols used in the logic line:

| Logic Operation and Command line | Symbol - description         |
|----------------------------------|------------------------------|
| AND                              | &                            |
| OR                               |                              |
| XOR                              | A                            |
| NOT                              | !                            |
| EQUAL                            | =                            |
| (arg1,arg2)                      | To define function arguments |
|                                  | End of logic line            |

The logic does NOT (!) work only with simple variables. Example: OUT1=!IN1;

Note that it is not allowed to have, for example, OUT1=!TP01(IN1); To use it this way, we should have: A01= TP01(IN1);. -> OUT1=!A01;

The logic is always executed line by line and from left to right in the logic line. Spaces are not allowed between the characters. **Empty lines are not allowed between logic lines and the implementation of logic lines must be in sequence.** 

After writing the logic into the LOGIC\_XX (XX:01 -> XX:50) parameters, the user needs to select the option "Enable" in the parameter LOGIC\_CHECK in order to verify the errors. When the logic is configured using the downloading process, it is necessary to configure first the LOGIC\_XX (XX:01 -> XX:50) parameters and then the LOGIC\_CKECK parameter. This sequence is fundamental to performing the check.

The following table shows the mnemonic for each block parameter used in the logic lines. The mnemonic must be in capital letters:

| Parameter     | Mnemonic |
|---------------|----------|
| HW_IN.Value1  | I01      |
| HW_IN.Value2  | 102      |
| HW_IN.Value3  | 103      |
| HW_IN.Value4  | 104      |
| HW_IN.Value5  | 105      |
| HW_IN.Value6  | 106      |
| HW_IN.Value7  | 107      |
| HW_IN.Value8  | 108      |
| HW_IN.Value9  | 109      |
| HW_IN.Value10 | l10      |
| HW_IN.Value11 | l11      |
| HW_IN.Value12 | l12      |
| HW_IN.Value13 | l13      |
| HW_IN.Value14 | l14      |
| HW_IN.Value15 | l15      |
| HW_IN.Value16 | l16      |

| Parameter         | Mnemonic     |
|-------------------|--------------|
| HW_IN.Status      | SI           |
| HW_OUT.Status     | SO           |
| HW_OUT.Value1     | O1           |
| HW_OUT.Value2     | O2           |
| HW_OUT.Value3     | O3           |
| HW_OUT.Value4     | O4           |
| HW_OUT.Value5     | O5           |
| HW_OUT.Value6     | O6           |
| HW_OUT.Value7     | 07           |
| HW_OUT.Value8     | O8           |
| IN_D1.Status      | IN1S         |
| IN_D2.Status      | IN2S         |
| IN_D3.Status      | IN3S         |
| IN_D4.Status      | IN4S         |
| IN_D5.Status      | IN5S         |
| IN_D6.Status      | IN6S         |
| IN_D7.Status      | IN7S         |
| IN_D8.Status      | IN8S         |
| IN_D1.Value       | IN1          |
| IN_D2.Value       | IN2          |
| IN_D3.Value       | IN3          |
| IN D4.Value       | IN4          |
| IN D5.Value       | IN5          |
| IN D6.Value       | IN6          |
| IN D7.Value       | IN7          |
| IN D8.Value       | IN8          |
| OUT D1.Status     | SOUT1        |
| OUT D2.Status     | SOUT2        |
| OUT_D3.Status     | SOUT3        |
| <br>OUT_D4.Status | SOUT4        |
| OUT_D5.Status     | SOUT5        |
| OUT D6.Status     | SOUT6        |
| OUT_D7.Status     | SOUT7        |
| OUT D8.Status     | SOUT8        |
| OUT D1.Value      | OUT1         |
| OUT_D2.Value      | OUT2         |
| OUT D3.Value      | OUT3         |
| OUT_D3.Value      | OUT4         |
| OUT_D5.Value      | OUT5         |
| OUT_D5.Value      | OUT6         |
| OUT_D0.Value      |              |
| OUT_D7.value      | OUT7<br>OUT8 |
|                   |              |
| FSTATE_VAL_D1     | FS1          |
| FSTATE_VAL_D2     | FS2          |
| FSTATE_VAL_D3     | FS3          |
| FSTATE_VAL_D4     | FS4          |
| FSTATE_VAL_D5     | FS5          |
| FSTATE_VAL_D6     | FS6          |

| Parameter     | Mnemonic    |
|---------------|-------------|
| FSTATE_VAL_D7 | FS7         |
| FSTATE_VAL_D8 | FS8         |
| AUX_01_16     | A01-A16     |
| AUX_17_32     | A17-A32     |
| AUX_33_48     | A33-A48     |
| AUX_49_64     | A49-A64     |
| AUX_65_80     | A65-A80     |
| AUX_81_96     | A81-A96     |
| TON           | TON01-TON16 |
| TOFF          | TOF01-TOF16 |
| TP            | TP01-TP16   |
| CTU           | CTU01-CTU16 |
| CTD           | CTD01-CTD16 |
| RS            | RS01-RS16   |
| SR            | SR01-SR16   |

### **Functions**

For each type of function there are 16 available resources and the user can use only once each resource. To use the function results, the user can make attribution for auxiliary bits.

### **TP TIMER PULSE**

This function generates a fixed time pulse in the output timer for every rising (false to true transition) on the input timer. The pulse width is determined by TP\_PST parameter in seconds. Transitions in the input timer will be ignored while the pulse is active. The current time is available in the TP\_CTA parameter.

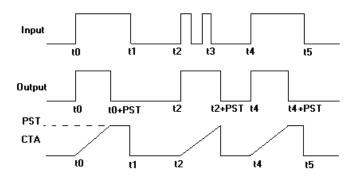

Figure 3.7 - Timer Pulse Function – timing diagrams

#### The syntax for Timer Pulse is: TPxx(arg)

Where, xx is the used resource from 01 to 16 and arg is the function argument and it must be a simple variable. Examples:

O1=TP01(IN1); OUT1= TP01(A05); OUT3=TP08(FS1);

For example, the following examples are not allowed in the logic line: O1=TP01(IN1&IN2);: note that the argument is a result of an operation, it is not allowed. O1=TP10(!IN1);: note that the argument is a result of NOT function, it is not allowed. O1=TP10(CTD01(IN1,IN2));: note that the argument is a result of a function, it is not allowed.

### TON TIMER ON-DELAY

This function delays the timer output of going to true for a period of time after the input has moved to true. This period is configured by TON\_PST parameter in seconds. If the input goes to false before the PST time, the output timer will remain in false. The CTA parameter will show the remainder time until PST value.

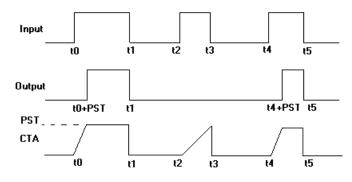

Figure 3.8 - Timer On-Delay Function – timing diagrams

#### The syntax for Timer On-Delay is: TONxx(arg)

Where, xx is the used resource from 01 to 16 and arg is the function argument and it must be a simple variable . Examples:

#### O1=TON01(IN1)&SI; OUT1= TON01(A05); OUT3=TON08(FS1);

For example, the following examples are not allowed in the logic line:

O1=TON01(IN1&IN2);: note that the argument is a result of an operation, it is not allowed. O1=TON10(!IN1);: note that the argument is a result of NOT function, it is not allowed. O1=TON10(CTD01(IN1,IN2));: note that the argument is a result of a function, it is not allowed.

### TOF TIMER OFF-DELAY

This function extends the true state of timer input for a determined period of time for the output timer. This period is configured by TOF\_PST parameter in seconds. If the input goes to true before the out goes to false, the out will stay on true and the time period will begin to count again at the moment when the input goes to false. The CTA parameter will show the remainder time until PST value.

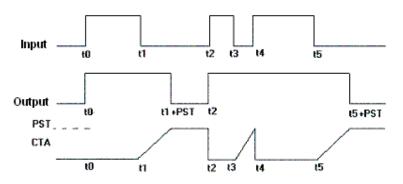

Figure 3.9 - Timer OFF-Delay Function – timing diagrams

#### The syntax for Timer Off-Delay is: TOFxx(arg)

Where, xx is the used resource from 01 to 16 and arg is the function argument and it must be a simple variable .Examples:

O1=TOF01(IN1)&SI; OUT1= TOF01(A05); OUT3=TOF08(FS1); For example, the following examples are not allowed in the logic line:

O1=TOF01(IN1&IN2);: note that the argument is a result of an operation, it is not allowed.

O1=TOF10(!IN1);: note that the argument is a result of NOT function, it is not allowed.

O1=TOF10(CTD01(IN1,IN2));: note that the argument is a result of a function, it is not allowed.

### **CTD PULSE COUNTER DOWN**

This function is used to count rising transitions (from false to true) in the counter input(arg1). Every time it is seeing a rising transition the internal counter accumulator (CTA) decrements of one. When the CTA reaches zero the counter output will go to true. The counter value will be preset for PST.A transition from false to true in the second argument(arg2) presets the counter.

#### The syntax for CTD is: CTDxx(arg1,arg2)

Where, xx is the used resource from 01 to 16 and arg1 and arg2 are the function arguments and they must be simple variables. Examples:

#### O3=CTD10(IN1,IN2); OUT1=CTD03(A11,A14)&SI;

For example, the following examples are not allowed in the logic line: O1=CTD01(IN1&IN2,IN3);: note that the argument is a result of an operation, it is not allowed. O1=CTD10(!IN1,IN3);: note that the argument is a result of NOT function, it is not allowed. O1=CTD10(TP01(IN1),IN2);: note that the argument is a result of a function, it is not allowed.

### **CTU PULSE COUNTER UP**

This function is used to count rising transitions (from false to true) in the counter input(arg1). Every time it is seeing a rising transition the internal counter accumulator (CTA) increments of one. When the CTA reaches the preset value PST, the counter output will go to true. A transition from false to true in the second argument(arg2) resets the counter.

#### The syntax for CTU is: CTUxx(arg1,arg2)

Where, xx is the used resource from 01 to 16 and arg1 and arg2 are the function arguments and they must be simple variables. Examples:

#### O3=CTU10(IN1,IN2); OUT1=CTU03(A11,A14)&SI;

For example, the following examples are not allowed in the logic line: O1=CTU01(IN1&IN2,IN3);: note that the argument is a result of an operation, it is not allowed. O1=CTU10(!IN1,IN3);: note that the argument is a result of NOT function, it is not allowed. O1=CTU10(TP01(IN1),IN2);: note that the argument is a result of a function, it is not allowed.

### **RS FLIP-FLOP**

This function has the following operation table:

| R(arg1) | S(arg2) | OUT        |
|---------|---------|------------|
| 0       | 0       | Last state |
| 0       | 1       | 1          |
| 1       | 0       | 0          |
| 1       | 1       | 0          |

#### The syntax for RS Flip-Flop is: RSxx(arg1,arg2)

Where, xx is the used resource from 01 to 16 and arg1 and arg2 are the function arguments and they must be simple variables. Examples:

#### O3=RS10(IN1,IN2); OUT1=RS03(A11,A14)&SI;

For example, the following examples are not allowed in the logic line: O1=RS01(IN1&IN2,IN3);: note that the argument is a result of an operation, it is not allowed. O1=RS10(!IN1,IN3);: note that the argument is a result of NOT function, it is not allowed. O1=RS10(TP01(IN1),IN2);: note that the argument is a result of a function, it is not allowed.

### **SR FLIP-FLOP**

This function has the following operation table:

| S(arg1) | R(arg2) | OUT        |
|---------|---------|------------|
| 0       | 0       | Last state |
| 0       | 1       | 0          |
| 1       | 0       | 1          |
| 1       | 1       | 1          |

### The syntax for SR Flip-Flop is: SRxx(arg1,arg2)

Where, xx is the used resource from 01 to 16 and arg1 and arg2 are the function arguments and they must be simple variables. Examples:

#### O3=SR10(IN1,IN2); OUT1=SR03(A11,A14)&SI;

For example, the following examples are not allowed in the logic line: O1=SR01(IN1&IN2,IN3);: note that the argument is a result of an operation, it is not allowed. O1=SR10(!IN1,IN3);: note that the argument is a result of NOT function, it is not allowed. O1=SR10(TP01(IN1),IN2);: note that the argument is a result of a function, it is not allowed.

## Error Code

Some examples of error conditions:

#### Error Code: "Exceed String Length or string not valid."

a) OUT1=IN1&IN2&IN2|IN4^IN5|IN6; Note that they are 29 characters on the string and the maximum allowed is 24.

b) OUT1=IN1&in2; Note that the logic is case sensitive. All characters must be in capital letters.

**Error Code: "Non valid operand."** OUT1=IN1%IN2; Note that the % is not allowed. See the table that describes the Logic Operation and Command line.

#### Error Code: "No implemented logic or missing ';' ."

OUT1=IN1 Note that the "; " is missing at the end of the logic line.

#### Error Code: "Missing parentheses or argument not valid."

OUT1=TP10(IN1; Note that the parentheses is missing in the timer pulse function.

**Error Code: "Non valid resource."** OUT1=TP18(IN1); Note that there are 16 resources for each function

**Error Code:** "Argument not valid." OUT1=TP10(IN10); Note that there are only 8 inputs. IN10 is not a valid argument.

**Error Code: "Function not valid."** OUT1=TR10(IN1); Note that TR is not a valid function.

# **Error Code:** "Non available resource." OUT1=TP10(IN1);

A03=TP10(IN7);

Note that there are 16 resources for each function. The resource 10 for the timer has already been used and can not be used again. However, the result of the function can be assigned to an auxiliary variable and this auxiliary variable can be used several times. A03=TP10(IN7); A03=TP10(IN7);

**Error Code:** "Non valid attribution." IN1=IN2^TP03(IN4); Note that is not allowed attribution to inputs.

**Error Code:** "First Argument not valid." OUT1=CTD01(!IN1,IN2); Note that the arguments are necessarily simple variables and not functions.

OUT1=RS11(IN15,IN2); Note that the first argument is not allowed.

Error Code: "Second Argument not valid." a) OUT1=CTD01(IN1,!IN2); Note that the arguments are necessarily simple variables and not functions.

b) OUT1=RS11(IN1,IN20); Note that the second argument is not allowed.

# Example of applications

 According to the next figure, we have an industrial application where the aim is to fill up the bottles with a chemical fluid. The conveyor moves the bottles up to the filling direction and then the bottle is detected by a sensor .The conveyor must stop and open the valve of filling and the level is detected by another sensor. After detecting the level, the system must wait for 10 seconds and then move the conveyor again until the next bottle.

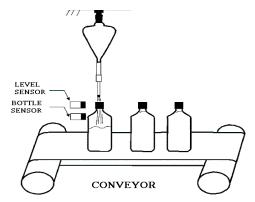

Figure 3.10 - Filling of bottles with a chemical fluid

Using the Flexible Function Block we have the following definitions:

- $\square$  The conveyor will be turned on using the hardware output 01 (O1);
- The fluid valve will be turned on using the hardware output 02 (O2);
  - The bottle sensor will be connected to the hardware input 01 (101);
  - The level sensor will be connected to the hardware input 02 (l02);
  - ☑ The power system will be connected to the hardware input 03 (I03);

We have the following configuration:

| TON_PST res | ource [01] = 10.0s. |
|-------------|---------------------|
| LOGIC_01    | A01=TON01(I02);     |
| LOGIC_02    | O1=I03&!I01 A01;    |
| LOGIC_03    | O2=I01&!I02;        |

Making an analogy to ladder programming, we have:

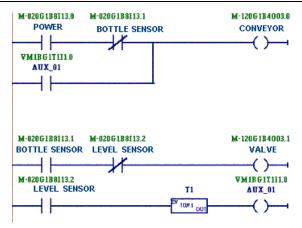

Figure 3.11 - Analogy to ladder programming

2) In the following application we have the control of steps to operate an electro-mechanical balance, that weights phosphatic stone.

The weight process is done by boat-load, the system executes one full weight cycle each interval time of 20 seconds. See the following figure:

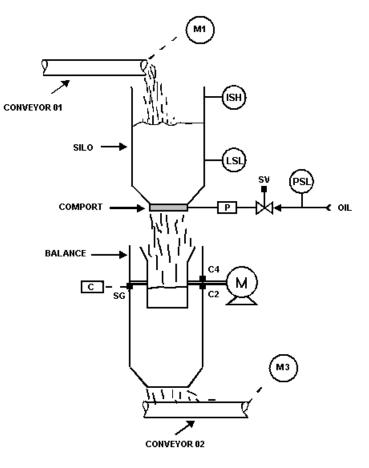

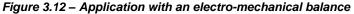

M1 and M3 - Motors for the conveyors C2 and C4 - Limit Switches LSH - High Level Sensor LSL - Low Level Sensor SG - Load Cell SV - Solenoid Valve

- M Bucket Motor
- P Comport Piston
- **C** Weight Circuit

#### Process:

The system requires the following conditions to startup:

- The phosphatic stone level (LSL non activated);
  - Oil Pressure (PSL on);
  - Conveyor 02 active (M3 on);
  - Bucket in initial position (C4 on);

After the initial conditions, we note:

- ☑ By activating the power switch, the comport opens, and the bucket starts to get loaded;
- After reaching the desired weight, the comport closes. After 5 seconds, the bucket rotates 180° and unload the product into the conveyor 02.

#### Note:

- This new position will be detected by C2 and after 5 seconds, the bucket will have to return to initial position, which will be detected by C4.
- Jean After the bucket returns to the initial position, a new weight cycle begins.

#### Comment:

- The operation sequence must be stopped if any requirement is not satisfied.
- The silo comort is activated by a hydraulic piston.

Using the Flexible Function Block we have the following definitions:

- LSL will be connected to the hardware input 01 (I01);
- LSH will be connected to the hardware input 02 (I02);
- PSL will be connected to the hardware input 03 (I03);
- C2 will be connected to the hardware input 04 (I04);
- C4 will be connected to the hardware input 05 (105);
- Power will be connected to the hardware input 06 (106);
- M3 will be connected to the hardware input 07 (107);
- M will be activated by hardware output 01 (O1);
- ☑ The Comport will be activated by hardware output 02 (O2);
- M1 will be activated by hardware output 03 (O3);

We have the following configuration:

| TON_PST resource [01] = 5.0s. |                        |  |
|-------------------------------|------------------------|--|
| LOGIC_01                      | A01=!I01&I03&I07&I05   |  |
| LOGIC_02                      | A02=I06&RS01(I02,I01); |  |
| LOGIC_03                      | O3=A02&I03             |  |
| LOGIC_04                      | A03=l03&l07            |  |
| LOGIC_05                      | O2=I06&A03&!I04;       |  |
| LOGIC_06                      | O1=TON01(I04)&!I05&A03 |  |

3) Using Fault-State values:

Lets suppose we have the following condition:

- A01 receives the logic between the status for discrete inputs as follows: A01=IN1S&IN2S;
  - when the status is bad for one of these inputs, then, A01=false(0),
  - otherwise, A01=true (1);
- FS1 is the fault-state value for O1;
- A02 is the bit containing the logic for O1;

We have the following table between the FS1, A01 and A02:

| FS1 | A01 | A02 | 01 |
|-----|-----|-----|----|
| 0   | 0   | 0   | 0  |
| 0   | 0   | 1   | 0  |
| 0   | 1   | 0   | 0  |

Configuration

| FS1 | A01 | A02 | 01 |
|-----|-----|-----|----|
| 0   | 1   | 1   | 1  |
| 1   | 0   | 0   | 1  |
| 1   | 0   | 1   | 1  |
| 1   | 1   | 0   | 0  |
| 1   | 1   | 1   | 1  |

Then,

A03=!FS1&A01&A02; A04=FS1&!A01&!A02; A05=FS1&!A01&A02; A06=FS1&A01&A02; O1=A03|A04|A05|A06;

# DC303 Cyclical Configuration

PROFIBUS-DP as well as PROFIBUS-PA foresees protocol mechanisms against communication failures and errors and, as an example, during the initialization, several errors sources are verified. After the power up the field equipments (slaves) are ready for the cyclical data exchange with the Class1 master, but, for that, the master parameterization for the correspondent slave must be correct. This information is obtained through the GSD files, which should be one for each device. Through the commands below, the master executes every initialization process with PROFIBUS-PA devices:

- Get\_Cfg: carries the slaves' configuration and verifies the net configuration;
- Set\_Prm: writes in the slaves' parameters and executes net parameterization services;
- **Set\_Cfg:** configures the slaves according to inputs and outputs;
- **Get\_Cfg:** a second command, where the master will verify the slaves' configuration.

All these services are based on the information obtained of GSD slaves' files. The GSD file of **DC303** presents details of hardware revision and software, bus timing of the device and information on cyclical data exchange.

The DC303 has 16 DI and 8 DO blocks.

Most of the PROFIBUS configurators use 2 directories. These directories must have the GSD's and bitmap's files of several manufacturers.

The GSD and bitmap's files for Smar devices can be purchased via internet in www.smar.com.

See below a typical example with the necessary steps to the integration of a **DC303** device in a PA system and that can be extended for any device:

- Copy the GSD file of the device for the search directory of the PROFIBUS configurator, usually named GSD.
- Copy the bitmap file of the device for the search directory of the PROFIBUS configurator, usually named BMP.
- Once the master is chosen, the communication rate must be chosen, remembering that when we had the couplers, we can have the following rates: 45.45 kbits/s (Siemens), 93.75 kbits/s (P+F) and 12 Mbits/s (P+F, SK2) .If we had the link device, it can be up to 12 Mbits/s.
- Add the **DC303**, specifying the address in the bus.
- Choose the cyclical configuration via parameterization with the GSD file, dependent of the application. For each DO and DI block, the **DC303** provides two bytes to the Profibus DP Master, one the discrete value and one status byte.
- Please see the cyclic options for DC303:

;Empty module Module = "EMPTY\_MODULE" 0x00 ; EndModule

| ;Modules for Discrete Output Block<br>Module = "SP_D" | 0xA1 ;                            |
|-------------------------------------------------------|-----------------------------------|
| EndModule<br>Module = "SP_D+RB_D"                     | 0xC1, 0x81, 0x81, 0x83 ;          |
| EndModule<br>Module = "SP_D+CB_D"                     | 0xC1, 0x81, 0x82, 0x92 ;          |
| EndModule<br>Module = "SP_D+RB_D+CB_D"                | 0xC1, 0x81, 0x84, 0x93 ;          |
| EndModule<br>Module = "RIN_D+ROUT_D"                  | 0xC1, 0x81, 0x81, 0x8C ;          |
| EndModule<br>Module = "RIN_D+ROUT_D+CB_D"             | 0xC1, 0x81, 0x84, 0x9C ;          |
| EndModule<br>Module = "SP_D+RB_D+RIN_D+ROUT_          | _D+CB_D" 0xC1, 0x83, 0x86, 0x9F ; |
| EndModule                                             |                                   |
| ;Modules for Discrete Input Block                     |                                   |
| Module = "OUT_D"                                      | 0x91 ;                            |

EndModule

• The watchdog condition can also be activate, where after the communication loss detection for the slave device with the master, the equipment can change to a fail-safe condition.

The **DC303** also has the Empty module for application where is not necessary all function blocks. There is an order for cyclic communication as follow: DO\_1, DO\_2,...DO\_8, DI\_, DI\_2, ...DI\_16.

For example, where is necessary to work only with DOs blocks, we have: DO\_1, DO\_2, DO\_3, DO\_4, DO\_5, DO6, DO\_7, DO\_8, EMPTY\_MODULE, EMPTY\_MODULE, EMPTY\_MODULE, EMPTY\_MODULE, EMPTY\_MODULE, EMPTY\_MODULE, EMPTY\_MODULE, EMPTY\_MODULE.

Suppose now the application will work with DOs blocks and only DI2: DO\_1, DO\_2, DO\_3, DO\_4, DO\_5, DO6, DO\_7, DO\_8, EMPTY\_MODULE, DI\_2, EMPTY\_MODULE, EMPTY\_MODULE, EMPTY\_MODULE, EMPTY\_MODULE, EMPTY\_MODULE, EMPTY\_MODULE.

If the DO blocks are in AUTO, then the device will receive the value and status of the discrete setpoint of the class 1 master and the user will also be able to write in this value via class 2 master. In this case, the setpoint status should always be equal to 0x80 ("good") and the following configurations can be chosen:

- SP\_D
- SP\_D+RB\_D
- SP\_D+RB\_D+CB\_D

If the DO blocks are in RCAS, then the device will receive the value and status of the discrete setpoint only via class 1 master. In this case, the setpoint status should always be equal to 0xc4 ("IA"). The following configurations can be chosen:

- SP\_D
- SP\_D+RB\_D
- SP\_D+RB\_D+CB\_D
- RIN\_D+ROUT\_D
- RIN\_D+ROUT\_D+CB\_D
- SP\_D+RB\_D+RIN\_D+ROUT\_D+CB\_D

# **Cyclical Diagnosis**

Via cyclic communication is possible to verify diagnostics from the **DC303** using the Profibus Master Class 1 or even via acyclic communication via Master Class 2. The Profibus-PA devices provide up to 4 standard diagnoses bytes via Physcial Block (See fig. 3.13. and 3.14) and when the most significant bit of the fourth Byte is "1", the diagnose will extend the the information in more 6 bytes. These Diagnosis bytes can also be monitored via cyclic tools.

#### From Physical Block

| Len of status bytes                 | Status<br>Type | Physical<br>Block Slot | Status<br>Appears Dissapears   | Standard Diagnostic | Extended Diagnostic        |
|-------------------------------------|----------------|------------------------|--------------------------------|---------------------|----------------------------|
| 08 - Standard Diag<br>0E - Ext Diag | FE             | 01                     | 01 - Appears<br>02- Dissapears | 4 bytes             | 6 bytes<br>veedor specific |

When bit 55 ( byte 4, MSB ) is "1": the device has extended diagnostic

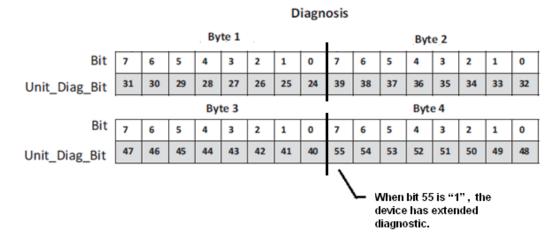

#### Figure 3.13 – Cyclical Diagnosis

Figure 3.14 – Cyclic Diagnosis mapping for 4 bytes of Physical Block.

Unit\_Diag\_bit is described in the GSD file Profibus-PA device.

See below a description part of a GSD file for the 4 bytes and more detail:

| ; Descripti<br>;                                                                                                    | on of device related diagnosis:                        |
|----------------------------------------------------------------------------------------------------|--------------------------------------------------------|
| Unit_Diag_Bit(16)<br>Unit_Diag_Bit(17)<br>:                                                                                | = "Error appears"<br>= "Error disappears"              |
| Unit_Diag_Bit(25)<br>Unit_Diag_Bit(26)<br>Unit_Diag_Bit(27)<br>Unit_Diag_Bit(28)<br>Unit_Diag_Bit(29)<br>Unit_Diag_Bit(30) | = "Not used 26"<br>= "Not used 27"<br>= "Memory error" |
| ;Byte 02<br>Unit_Diag_Bit(32)<br>Unit_Diag_Bit(33)<br>Unit_Diag_Bit(34)<br>Unit_Diag_Bit(35)                               | = "Not used 33"<br>= "Configuration invalid"           |

| Unit_Diag_Bit(38)                                                                                                    | = "Maintenance required"                                                                                                    |
|----------------------------------------------------------------------------------------------------|----------------------------------------------------------------------------------------------------|
| ;Byte 03<br>Unit_Diag_Bit(40)<br>Unit_Diag_Bit(41)<br>Unit_Diag_Bit(42)<br>Unit_Diag_Bit(43)<br>Unit_Diag_Bit(44)<br>Unit_Diag_Bit(45)<br>Unit_Diag_Bit(47)                           | = "Not used 42"<br>= "Not used 43"<br>= "Not used 44"<br>= "Not used 45"<br>= "Not used 46"                                                                                                    |
| ;byte 04<br>Unit_Diag_Bit(48)<br>Unit_Diag_Bit(49)<br>Unit_Diag_Bit(50)<br>Unit_Diag_Bit(51)<br>Unit_Diag_Bit(52)<br>Unit_Diag_Bit(53)<br>Unit_Diag_Bit(54)<br>Unit_Diag_Bit(55)      | = "Not used 50"<br>= "Not used 51"<br>= "Not used 52"<br>= "Not used 53"                                                                                                    |
| ; extend diag<br>Unit_Diag_Bit(56)<br>Unit_Diag_Bit(57)<br>Unit_Diag_Bit(58)<br>Unit_Diag_Bit(59)<br>Unit_Diag_Bit(60)<br>Unit_Diag_Bit(61)<br>Unit_Diag_Bit(62)<br>Unit_Diag_Bit(63) | <ul> <li>"Transducer Block in Out of Service"</li> <li>"FFB is active in Transducer Block"</li> <li>"Error Code active in FFB"</li> <li>"Power Supply Failure for Inputs"</li> <li>"Power Supply Failure for Outputs"</li> <li>"Addr Jumper is active"</li> <li>"Not used 62"</li> <li>"Device is writing lock"</li> </ul>                                                                                                    |
| Unit_Diag_Bit(64)<br>Unit_Diag_Bit(65)<br>Unit_Diag_Bit(66)<br>Unit_Diag_Bit(67)<br>Unit_Diag_Bit(68)<br>Unit_Diag_Bit(69)<br>Unit_Diag_Bit(70)<br>Unit_Diag_Bit(71)                  | <ul> <li>"Simulation Active in DI 1 and/or DI 2 Block"</li> <li>"Simulation Active in DI 3 and/or DI 4 Block"</li> <li>"Simulation Active in DI 5 and/or DI 6 Block"</li> <li>"Simulation Active in DI 7 and/or DI 8 Block"</li> <li>"Simulation Active in DI 9 and/or DI 10 Block"</li> <li>"Simulation Active in DI 11 and/or DI 12 Block"</li> <li>"Simulation Active in DI 13 and/or DI 14 Block"</li> <li>"Simulation Active in DI 13 and/or DI 16 Block"</li> </ul>      |
| Unit_Diag_Bit(72)<br>Unit_Diag_Bit(73)<br>Unit_Diag_Bit(74)<br>Unit_Diag_Bit(75)<br>Unit_Diag_Bit(76)<br>Unit_Diag_Bit(77)<br>Unit_Diag_Bit(78)<br>Unit_Diag_Bit(79)                  | <ul> <li>"Fail Safe Active in DI 1 and/or DI 2 Block"</li> <li>"Fail Safe Active in DI 3 and/or DI 4 Block"</li> <li>"Fail Safe Active in DI 5 and/or DI 6 Block"</li> <li>"Fail Safe Active in DI 7 and/or DI 8 Block"</li> <li>"Fail Safe Active in DI 9 and/or DI 10 Block"</li> <li>"Fail Safe Active in DI 11 and/or DI 12 Block"</li> <li>"Fail Safe Active in DI 13 and/or DI 14 Block"</li> <li>= "Fail Safe Active in DI 15 and/or DI 16 Block"</li> </ul>            |
| Unit_Diag_Bit(80)<br>Unit_Diag_Bit(81)<br>Unit_Diag_Bit(82)<br>Unit_Diag_Bit(83)<br>Unit_Diag_Bit(84)<br>Unit_Diag_Bit(85)<br>Unit_Diag_Bit(86)<br>Unit_Diag_Bit(87)                  | <ul> <li>= "Fail Safe Active in DO 1 and/or DO 2 Block"</li> <li>= "Fail Safe Active in DO 3 and/or DO 4 Block"</li> <li>= "Fail Safe Active in DO 5 and/or DO 6 Block"</li> <li>= "Fail Safe Active in DO 7 and/or DO 8 Block"</li> <li>= "Simulation Active in DO 1 and/or DO 2 Block"</li> <li>= "Simulation Active in DO 3 and/or DO 4 Block"</li> <li>= "Simulation Active in DO 5 and/or DO 6 Block"</li> <li>= "Simulation Active in DO 7 and/or DO 8 Block"</li> </ul> |
| Unit_Diag_Bit(88)<br>Unit_Diag_Bit(89)<br>Unit_Diag_Bit(90)<br>Unit_Diag_Bit(91)<br>Unit_Diag_Bit(92)                                                                                 | <ul> <li>"DI 1 and/or DI 2 Block: Out of Service"</li> <li>"DI 3 and/or DI 4 Block: Out of Service"</li> <li>"DI 5 and/or DI 6 Block: Out of Service"</li> <li>"DI 7 and/or DI 8 Block: Out of Service"</li> <li>"DI 9 and/or DI 10 Block: Out of Service"</li> </ul>                                                                                                    |

Unit\_Diag\_Bit(93) = "DI 11 and/or DI 12 Block: Out of Service" Unit\_Diag\_Bit(94) = "DI 13 and/or DI 14 v: Out of Service" Unit\_Diag\_Bit(95) = "DI 15 and/or DI 16 Block: Out of Service" Unit\_Diag\_Bit(96) = "DO 1 Block: Out of Service" Unit\_Diag\_Bit(97) = "DO 2 Block: Out of Service" Unit\_Diag\_Bit(98) = "DO 3 Block: Out of Service" Unit\_Diag\_Bit(98) = "DO 4 Block: Out of Service" Unit\_Diag\_Bit(100) = "DO 5 Block: Out of Service" Unit\_Diag\_Bit(101) = "DO 6 Block: Out of Service" Unit\_Diag\_Bit(102) = "DO 7 Block: Out of Service" Unit\_Diag\_Bit(103) = "DO 8 Block: Out of Service"

## Addressing the DC303

- 1. During the initialization procedure (ie, when powering the **DC303**), if the simulate jumper is configured to "on", the physical address is shown on the outputs and this way, the user can verify the node address on the outputs 1-7, through the LEDs. When the led is on, the address bit represents "1". Output 1 is the least significant bit and the output 7 represents the most significant bit.
- 2. The output 8 is used to indicates the Identifier\_Number\_Selector and when is "on" (on state) indicates "Manufacturer Specific " and "off" (off state), indicates Profile Specific ".
- 3. When in "Manufacturer Specific", the Identifier Number is 0x0dca. Once the Identifier\_Number\_Selector is changed from " Profile Specific " to "Manufacturer Specific" or vice-versa, you must wait 5 seconds while it is saved and the turn off the DC303 and then the identifier is updated in the level of communication. If the equipment is in "Profile Specific" and using the GSD file Identifier Number equals 0x0dca, the acyclic communication will work well with tools based on EDDL, FDT/DTM, but no cyclic communication with the Profibus-DP master will get success.

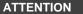

If necessary to execute a reset procedure or a power down and then a power up procedure, if the simulate jumper is on, please, disconnect the outputs since the **DC303** will activate the outputs according to the physical address.

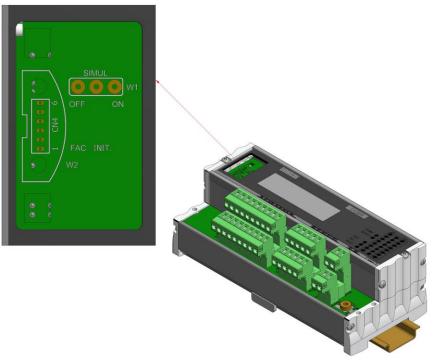

Figure 3.15- Simulate Jumper - DC303

4. To change the address you can use any EDDL-based tool (such as Simatic PDM) or FDT / DTM. For this procedure the user must know the current address of the **DC303**.

# Download using Simatic PDM

### ATTENTION

In the case of using the Simatic PDM to configure the **DC303**, before using the "Download to Device" command, please, execute a command to "Upload to PC/PG" and also, configure the parameter CHANGE\_OPTION to the option "Always accept Logic parameter changes."

# **MAINTENANCE PROCEDURES**

### General

SMAR **DC303** Profibus-PA Remote I/O are extensively tested and inspected before delivery to the end user. Nevertheless, during their design and development, consideration was given to the possibility of repairs by the end user, if necessary.

In general, it is recommended that the end user do not try to repair printed circuit boards. Instead, he should have spare circuit boards, which may be ordered from SMAR whenever necessary.

| TROUBLESHOOTING                                                                                                    |                                                                                                    |  |  |
|----------------------------------------------------------------------------------------------------|----------------------------------------------------------------------------------------------------|--|--|
| SYMPTOM                                                                                                    | PROBABLE SOURCES OF TROUBLE                                                                                                    |  |  |
| NO QUIESCENT<br>CURRENT                                                                                                    | Profibus Remote I/O Connections:<br>Check wiring polarity and continuity.<br>Power Supply:<br>Check power supply output. The voltage at the DC303 Profibus-PA terminals<br>must be between 9 and 32 Vdc.<br>Electronic Circuit Failure:<br>Check the boards for defect by replacing them with spare ones. |  |  |
| Network Connections:           Check the network connections: devices, power supply, and terminators           Network Impedance:           Check the network impedance (power supply impedance and terminator           Controller Configuration:           Check configuration of communication parameters of controller.           Network Configuration:           Check communication configuration of the network.           Electronic Circuit Failure:           Try to replace the controller circuit with spare parts. |                                                                                                    |  |  |
| INCORRECT INPUTS                                                                                                    | Input Terminals Connection:<br>Check wiring polarity and continuity.<br>Power supply for Inputs:<br>Check power supply. The voltage must be between 18 and 30 Vdc and the<br>typical consumption when all input is ON is 120 mA.                                                                          |  |  |
| INCORRECT OUTPUTS                                                                                                    | Output Terminals Connection:<br>Check wiring polarity and continuity.<br>Power supply for Outputs:<br>Check power supply. The voltage must be between 20 and 30 Vdc and the<br>maximum current per output is 0.5 A.                                                                                       |  |  |

## **Disassembly Procedure**

Refer to the Figure 4.1 **DC303** Exploded view. Make sure to disconnect power supply before disassembling the **DC303**.

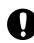

#### WARNING

The boards have CMOS components, which may be damaged by electrostatic discharges. Observe correct procedures for handling CMOS components. It is also recommended to store the circuit boards in electrostatic-proof cases.

Loose the lateral locks that attach the housing cover and then the main lock. You will have the access to the main circuit board and the I/O electronic board. Gently pull out the main board. To remove the electronic boards, first unscrew the screws that anchor them to the housing, and gently pull out the boards.

### **Reassembly Procedure**

- Put the boards into housing.
- Anchors the board with their screws.
- Make sure all inter connecting pins are connected.

 Observe the LEDs mounting positions, gently lock the housing cover in the lateral locks and the main lock.

# Firmware Update Procedure

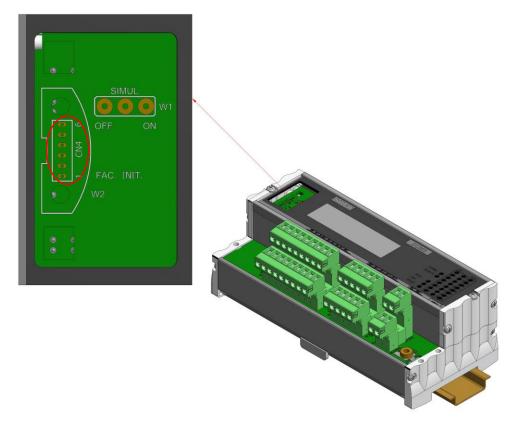

For firmware update of the **DC303** equipment see **FDI302PLUS** manual, visit website Smar: <u>www.smar.com</u>

The FDI302plus should be connected to the CN4 connector

# Boards Interchangeability

Main and I/O boards can be changed independently.

# Accessories

| ACCESSORIES   |                                                             |  |  |  |  |  |  |
|---------------|-------------------------------------------------------------|--|--|--|--|--|--|
| ORDERING CODE | DESCRIPTION                                                 |  |  |  |  |  |  |
| PBI-PLUS      | USB Interface for Profibus PA.                              |  |  |  |  |  |  |
| SYSCON        | System Configuration Tool.                                  |  |  |  |  |  |  |
| PS302         | Power Supply.                                               |  |  |  |  |  |  |
| BT302         | Terminator.                                                 |  |  |  |  |  |  |
| FDI-302-2     | Field Device Interface - Foundation Profibus & PROFIBUS PA. |  |  |  |  |  |  |
| DF47          | Intrinsic Safety Barrier for Fieldbus.                      |  |  |  |  |  |  |

NOTA

# Exploded view

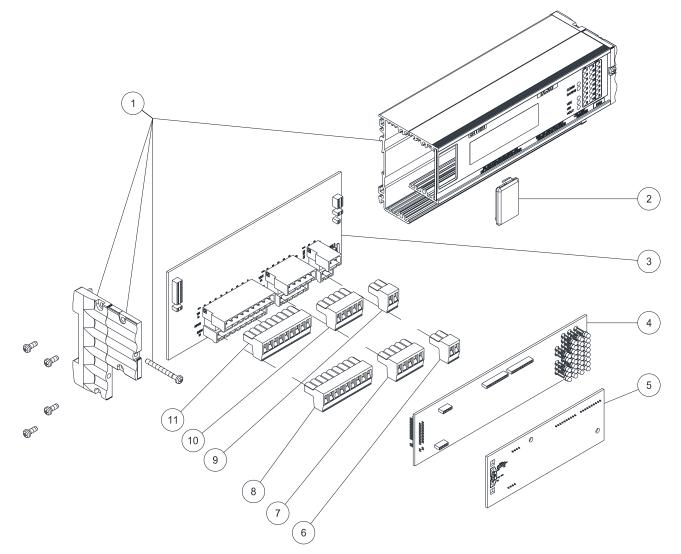

Figure 4.1 – DC Exploded view

# Spare Parts

| SPARE PARTS                      |          |            |  |  |  |  |
|----------------------------------|----------|------------|--|--|--|--|
| NAME                             | POSITION | CODE       |  |  |  |  |
| Housing                          | 1        | 400 - 1371 |  |  |  |  |
| Housing Cover                    | 2        | 400 - 1372 |  |  |  |  |
| I/O Board (GLL 1469)             | 3        | 400 - 1373 |  |  |  |  |
| Font Board (GLL 1468)            | 4        | 400 - 1374 |  |  |  |  |
| Main board (GLL 1467)            | 5        | 400 - 1375 |  |  |  |  |
| 2-way terminal numbered 6A to 6B | 6        | 400 - 1376 |  |  |  |  |
| 2-way terminal numbered 5A to 5B | 9        | 400 - 1377 |  |  |  |  |
| 5-way terminal numbered 4A to 4E | 7        | 400 - 1378 |  |  |  |  |
| 5-way terminal numbered 3A to 3E | 10       | 400 - 1379 |  |  |  |  |
| 9-way terminal numbered 2A to 2I | 8        | 400 - 1380 |  |  |  |  |
| 9-way terminal numbered 1A to 1I | 11       | 400 - 1381 |  |  |  |  |

# **TECHNICAL SPECIFICATIONS**

# General

| Signal (Communication)                                                                                       | Digital only. Profibus-PA, 31.25 Kbits/s voltage mode, in compliance with IEC 61158-2.                                                                                                    |  |  |  |  |
|----------------------------------------------------------------------------------------------------|----------------------------------------------------------------------------------------------------|--|--|--|--|
| Power Supplies                                                                                               | If there are requirements for power supply isolation between inputs and outputs, it is recommended to use at least two power supplies, one for inputs and another one for outputs and Vdc.<br>If the application does not require isolation between inputs and outputs, only one power supply could be used for inputs, outputs and Vdc. Inputs and outputs are optically isolated from each other. |  |  |  |  |
| Current consumption quiescent                                                                                | 150 mA from Vdc power supply.                                                                                                    |  |  |  |  |
| Turn-on Time                                                                                                 | Approximately 10 seconds.                                                                                                    |  |  |  |  |
| Update Time                                                                                                  | Approximately 60 ms. The update time is related to the update of the inputs and outputs.                                                                                                    |  |  |  |  |
| Output Impedance                                                                                             | Non-intrinsic safety from 7.8 kHz - 39 kHz should be greater or equal to 3 k $\Omega$ . Intrinsic safety output impedance (assuming an IS barrier in the power supply) from 7.8 kHz - 39 kHz should be greater or equal to 400 $\Omega$ .                                                                                                    |  |  |  |  |
| Function Blocks                                                                                              | Up to 16 Discrete Input Function Blocks (DIs) and up to 8 Discrete Output Function<br>Blocks (DOs).<br>The <b>DC303</b> has a Built-in Flexible Function Block (FFB) for logic execution such as:<br>AND, OR, XOR and NOT. Functions as: Timer On-Delay, Timer Off-Delay, Timer Pulse,<br>Pulse Counter Down (CTD), Pulse Counter Up (CTU), Flip-Flop RS and Flip-Flop SR.                          |  |  |  |  |
| Vibration Effect                                                                                             | Meets SAMA PMC 31.1.                                                                                                    |  |  |  |  |
| Temperature Limits         Operation: -40 to 85°C (-40 to 185 °F);<br>Storage: -40 to 110°C (-40 to 230 °F). |                                                                                                    |  |  |  |  |
| Housing                                                                                                    | <b>Protection:</b> it has IP20 rating (finger protected) and meets VBG4 and other European accident prevention requirements.                                                                                                    |  |  |  |  |
| Configuration                                                                                                | Via Profibus Communication using tools based on EDDL or FDT/TM.                                                                                                    |  |  |  |  |
| Mounting                                                                                                    | Using DIN rail (TS35-DIN EN 50022 or TS32-DIN EN50035 or TS15-DIN EN50045.                                                                                                    |  |  |  |  |

# DC303 Inputs

### **Description-Inputs**

The input module senses the DC input voltage and converts it into a True (ON) or False (OFF) logic signal. It has 1 optically isolated group of 16 inputs to detect 24 Vdc.

In case of failure of input power supply there will be indication in the cyclic diagnose bytes.

### **Technical specifications**

| Architecture                                  | Number of Inputs is 16.                  |  |  |  |  |
|-----------------------------------------------|------------------------------------------|--|--|--|--|
| Isolation, groups are individually isolated   | Optical Isolation up to 5000 Vac.        |  |  |  |  |
| External Power                                | Voltage Source for Inputs 18 - 30 Vdc.   |  |  |  |  |
| Typical Consumption per group (all inputs ON) | 120 mA.                                  |  |  |  |  |
| Power Indicator                               | Green LED.                               |  |  |  |  |
| Inputo                                        | ON State Level (True Logic) 15 - 30 Vdc. |  |  |  |  |
| Inputs                                        | OFF State Level (False Logic) 0 - 5 Vdc. |  |  |  |  |
| Typical Impedance                             | 3.9 kΩ.                                  |  |  |  |  |
| Status display                                | Red LED.                                 |  |  |  |  |
| Switching Information                         | Time from "0" to "1": 30 µs.             |  |  |  |  |
|                                               | Time from "1" to "0": 50 µs.             |  |  |  |  |
| Wire                                          | One wire 14 AWG (2 mm <sup>2</sup> ).    |  |  |  |  |
| WIIC                                          | Two wires 20 AWG (0.5 mm <sup>2</sup> ). |  |  |  |  |

# DC303 Open Collector Outputs

### **Description – Outputs**

The outputs are designed with open collector NPN transistors that are able to drive relays, solenoids and other DC loads with up to 0.5 A per output. All channels within a group share the same ground whereas groups are isolated from each other and the Fieldbus network.

In case of failure of output power supply there will be indication in the cyclic diagnose bytes.

### **Technical specifications**

| Architecture                      | Number of Outputs 8.                            |  |  |  |  |  |
|-----------------------------------|-------------------------------------------------|--|--|--|--|--|
| Isolation                         | Optical Isolation up to 5000 Vac.               |  |  |  |  |  |
| External Power                    | Voltage Source for Outputs 20 to 30 Vdc.        |  |  |  |  |  |
| Maximum Consumption               | 35 mA.                                          |  |  |  |  |  |
| Power Indicator                   | Green LED.                                      |  |  |  |  |  |
|                                   | Maximum Switched Voltage 30 Vdc.                |  |  |  |  |  |
|                                   | Maximum Saturation Voltage 0.55 V @ 0.5<br>A.   |  |  |  |  |  |
| Outpute                           | Maximum Current per Output 0.5 A.               |  |  |  |  |  |
| Outputs                           | Status Display Yellow LED.                      |  |  |  |  |  |
|                                   | Indicator Logic ON when the transistor is on.   |  |  |  |  |  |
|                                   | Maximum Leakage Current 100 µA @ 35<br>Vdc.     |  |  |  |  |  |
| Output Status During:             |                                                 |  |  |  |  |  |
| Power-Up                          | OFF.                                            |  |  |  |  |  |
| Firmware Download                 | OFF.                                            |  |  |  |  |  |
| Configuration Download            |                                                 |  |  |  |  |  |
|                                   | Thermal Shutdown 165 °C.                        |  |  |  |  |  |
| Independent Protection per Output | Thermal Hysteresis 15 °C.                       |  |  |  |  |  |
|                                   | Over-Current Protection 1.3 A @ 25 Vda maximum. |  |  |  |  |  |
| Wire                              | One wire 14 AWG (2 mm <sup>2</sup> ).           |  |  |  |  |  |
|                                   | Two wires 20 AWG (0.5 mm <sup>2</sup> ).        |  |  |  |  |  |

# **Ordering Code**

| MODEL                        | DESCRIPTION                                               |  |  |  |  |  |
|------------------------------|-----------------------------------------------------------|--|--|--|--|--|
| DC303-Profibus-PA Remote I/O | - 1 Group of 16 24Vdc optically isolated inputs.          |  |  |  |  |  |
| DC303-Froibus-FA Remote I/O  | - 1 group of 8 optically isolated open collector outputs. |  |  |  |  |  |

| sma                                             | ar            |                | S                  | RF –                          | Serv        | ice F     | Requ     | est F       | orr     | m                     |
|-------------------------------------------------|---------------|----------------|--------------------|-------------------------------|-------------|-----------|----------|-------------|---------|-----------------------|
|                                                 |               |                |                    | Prof                          | fibus-PA I  | Remote li | nput and | Output      |         |                       |
|                                                 |               |                |                    | GENE                          | RAL DAT     | A         |          |             |         |                       |
| Model:                                          | DC303         |                |                    |                               |             |           |          |             |         |                       |
| Serial Number:                                  |               |                |                    |                               |             |           |          |             |         |                       |
| TAG:                                            |               |                |                    |                               |             |           |          |             |         |                       |
| Channels being<br>used in DC303:                | INPUT         | 1-4()<br>5-8() | 9-12 ()<br>13-16() |                               |             |           |          |             |         |                       |
| used in Dosto.                                  | OUTPUT        | 1-4()          | 5-8 ()             |                               |             |           |          |             |         |                       |
| Configuration:                                  | PC()          |                | ç                  | Software:                     |             |           | Ve       | ersion:     |         |                       |
|                                                 |               |                |                    | INSTALL                       | ATION D     | ATA       |          |             |         |                       |
| Type/Model/Manu<br>connected to DC3             |               | device         |                    |                               |             |           |          |             |         |                       |
|                                                 |               |                |                    | PROCI                         | ESS DAT     | A         |          |             |         |                       |
|                                                 | ( ) No        |                |                    |                               |             |           |          |             |         |                       |
| Interference<br>types present in 1<br>the area: | No interferen | nce ( )        | Tempera            | ature ( )                     | Vibratior   | ( )       | Other: _ |             |         |                       |
| Environment<br>Temperature:                     | From          | ⁰C up          | to                 | ⁰C.                           |             |           |          |             |         |                       |
| •                                               |               |                | 00                 | CURRENC                       | CE DESCI    | RIPTION   |          |             |         |                       |
|                                                 |               |                |                    |                               |             |           |          |             |         |                       |
|                                                 |               |                |                    |                               |             |           |          |             |         |                       |
|                                                 |               |                |                    |                               |             |           |          |             |         |                       |
|                                                 |               |                |                    |                               |             |           |          |             |         |                       |
|                                                 |               |                |                    |                               |             |           |          |             |         |                       |
|                                                 |               | Ola anima (    | \<br>\             | SERVICE                       |             |           | <u>،</u> |             |         |                       |
| Adjustment()<br>Other:                          |               | Cleaning (     |                    | Preve                         | entive Main | tenance ( | )        |             |         | Update / Up-grade ( ) |
|                                                 |               |                |                    |                               |             |           |          |             |         |                       |
|                                                 |               |                |                    | USER IN                       | FORMAT      | ION       |          |             |         |                       |
| Company:                                        |               |                |                    |                               |             |           |          |             |         |                       |
| Contact:                                        |               |                |                    |                               |             |           |          |             |         |                       |
| Title:                                          |               |                |                    |                               |             |           |          |             |         |                       |
| Section:                                        |               |                |                    |                               |             |           |          | <b>F</b> 4- |         |                       |
| Phone:                                          |               |                |                    |                               |             |           |          |             | -       |                       |
| E-mail:                                         |               |                |                    |                               |             |           |          |             |         | _//                   |
|                                                 | Further in    |                |                    | warranty repa<br>s and contac |             |           |          |             | ctus.as | <u>sp</u> .           |

## **Returning Materials**

If necessary to return the **DC303** to SMAR, simply contact our office, informing the defective instrument serial number, and return it to our factory.

In order to speed up analysis and solution of the problem, the defective item should be returned with a description of the failure observed, with as much details as possible. Other information concerning the instrument operation, such as service and process conditions, is also helpful.

Instruments returned or to be revised outside the guarantee term should be accompanied by a purchase order or a quote request.